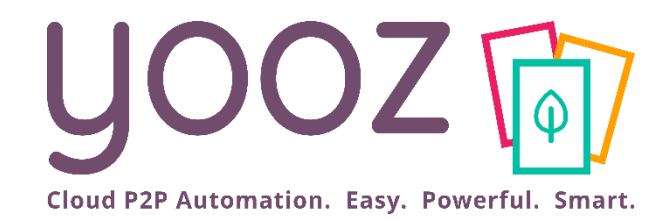

# Formation Yooz Rising – Business Edition

Module 5 : Paramétrage des Demandes d'achat et des Factures sur commandes

© Yooz 2022 - Confidentiel https://www.getyooz.com

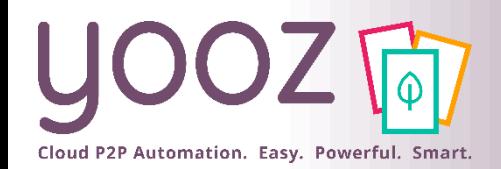

## Fonctionnalités GoToWebinar pour interagir avec l'intervenant

## ■Interagir avec l'intervenant :

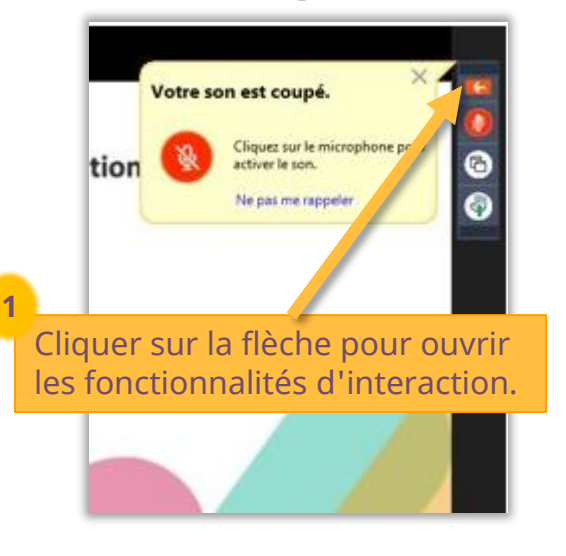

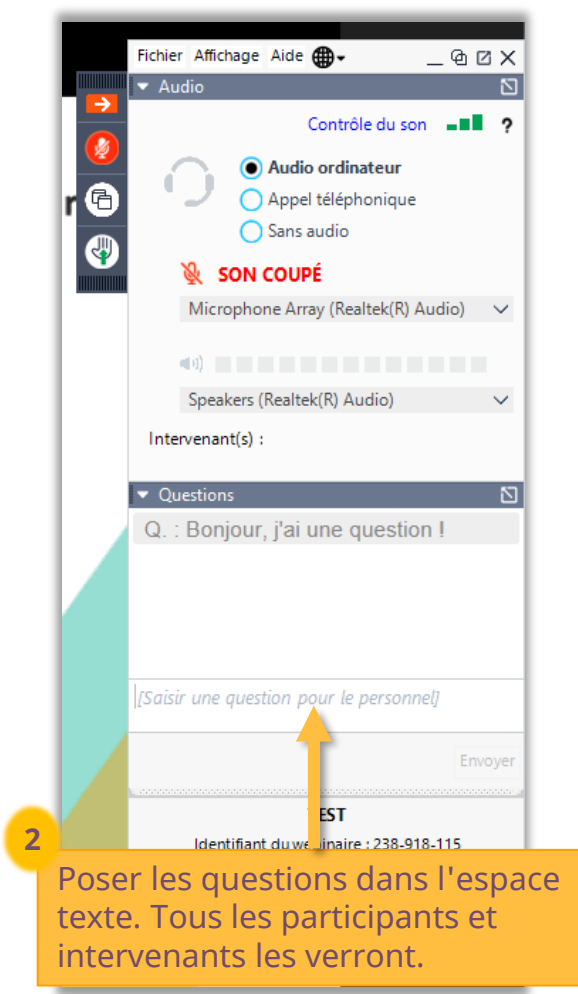

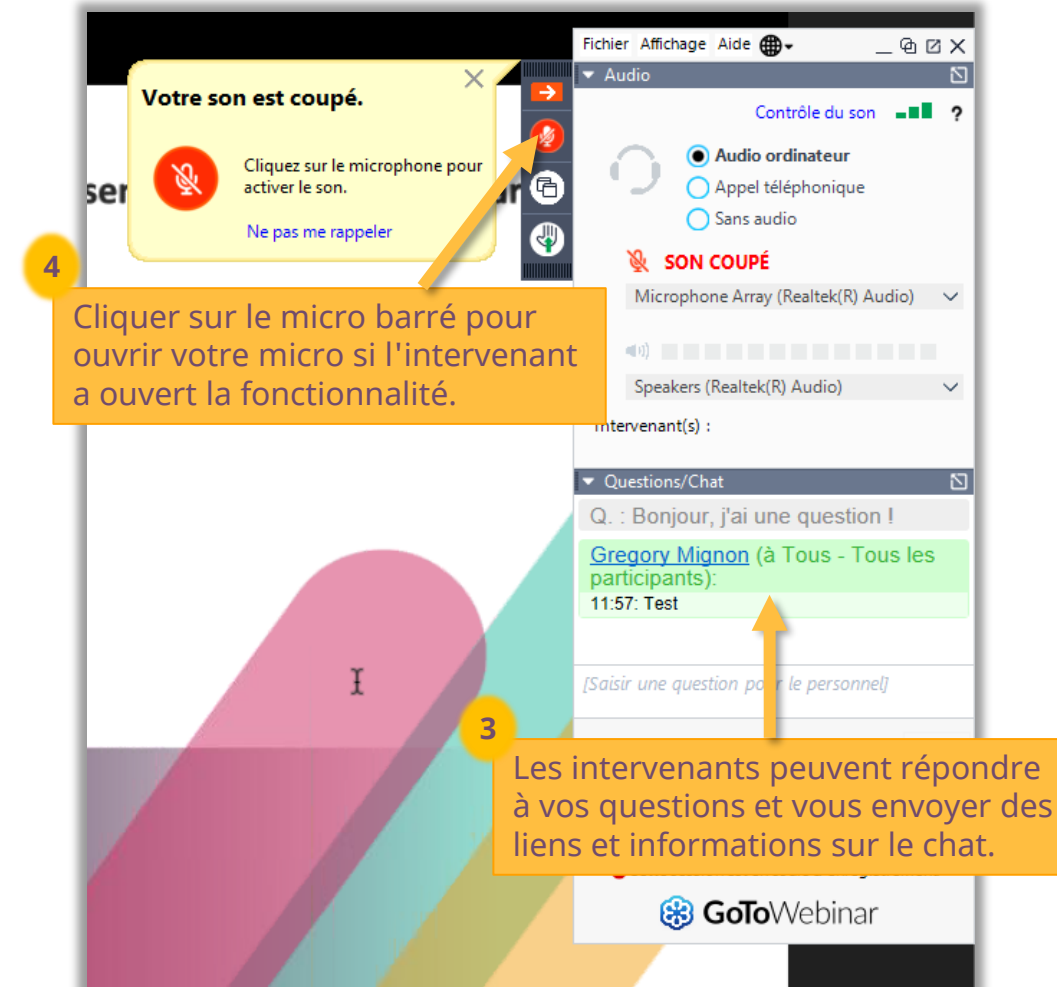

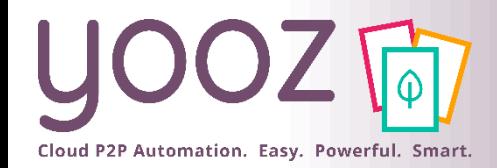

## ■ Objectifs de cette formation

■ Fournir les connaissances permettant de paramétrer la gestion des Achats sur Yooz Rising.

## ■ Prérequis

■ Avoir suivi les modules « Organisations et Référentiels », « Paramétrage et Gestion des Utilisateurs », « Gestion des processus de validation » et « Autres Paramétrages Essentiels ».

## ■ Public visé

■ Cette formation s'adresse aux Administrateurs du processus d'achat.

## ■Durée

 $\blacksquare$  1h30

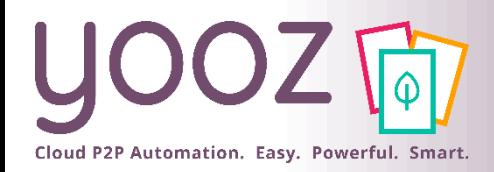

# Plan de la formation (1/2)

## ■ Introduction

- Prérequis à la gestion des Achats dans Yooz
- Processus de gestion des Achats et des factures fournisseurs (Purchase-to-Pay, ou P2P) dans Yooz Rising

### ■ Paramétrage

- Paramétrage général de la gestion des Achats
	- Activation de la gestion des Achats dans Yooz
	- Gestion de la Commande d'achat
		- Paramétrage de la gestion de la Demande d'achat
		- Paramétrage du bon de commande
		- Génération du numéro de commande
	- ◼ Paramétrage du budget
	- ◼ Réception des commandes
	- ◼ Paramétrage de la Facture sur commande

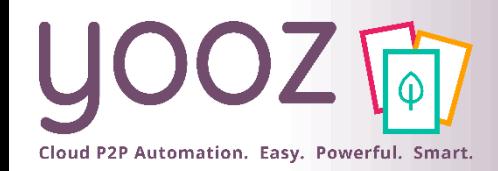

# Plan de la formation (2/2)

#### ■ Paramétrage (suite)

- Paramétrage des Utilisateurs dans le cadre de la gestion des Achats
	- Gestion des Rôles liés au processus d'achat
- ◼ Paramétrage des Référentiels dans le cadre de la gestion des Achats
	- Gestion des adresses de livraison et de facturation
	- Gestion de la base Article
	- Import de la base Article
- ◼ Paramétrage des processus dans le cadre de la gestion des Achats
	- ◼ Détail des processus de la Demande et facture d'achat P2P dans Yooz Rising
	- Gestion des processus de la Demande d'achat
	- Gestion des processus de la Commande d'achat
	- ◼ Détail des processus d'Import de commandes dans Yooz Rising
	- Import de commande
	- ◼ Détail des processus Facture sur commande d'achat dans Yooz Rising
	- Gestion des processus Facture sur commande

#### ■ Questions/Réponses

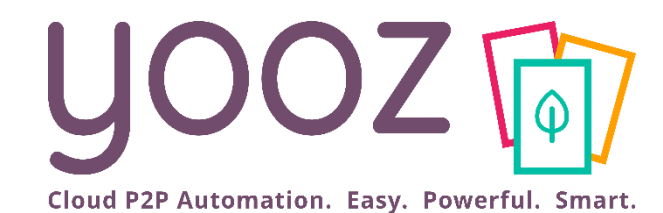

# **Introduction**

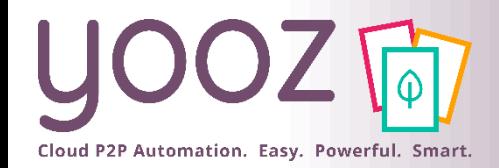

- Afin de pouvoir mettre en application les éléments mentionnés au cours de cette formation, il convient de s'assurer que votre application Yooz répond aux conditions suivantes :
	- Edition Business
	- Add-on « Purchase » activé
	- Gestion de la Demande d'achat activée
	- Add-on « Dynamic Workflow » vivement recommandé
- Sont présentées ici les principales étapes permettant de mettre en place un flux global « Purchase-To-Pay » basé sur des commandes générées par Yooz

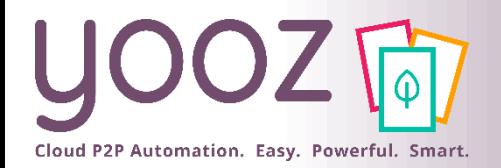

# Processus d'achat P2P dans Yooz Rising

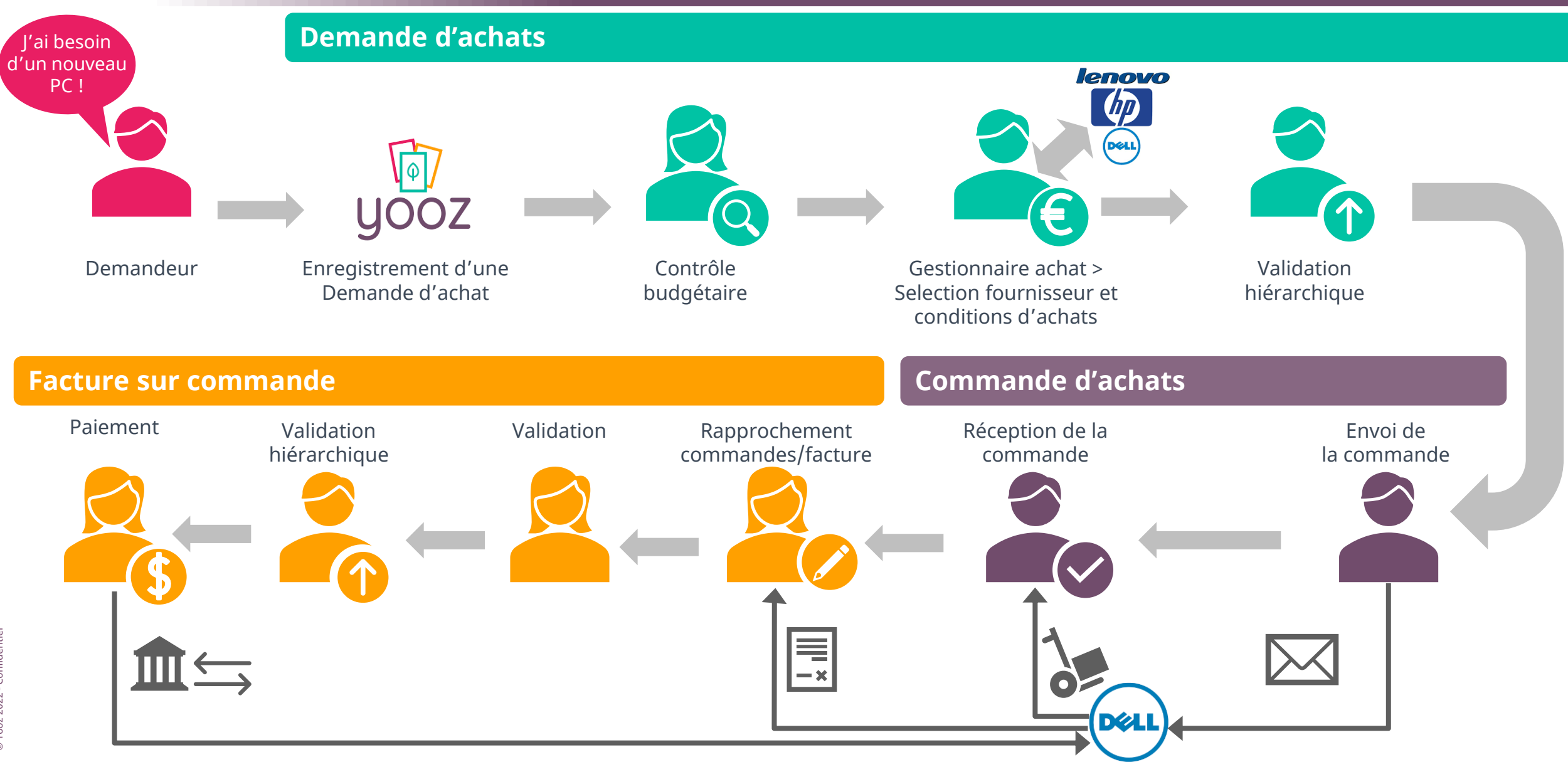

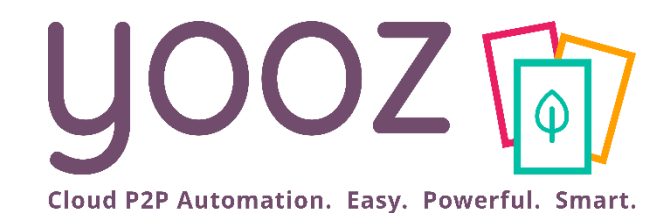

# Paramétrage général de la gestion des Achats

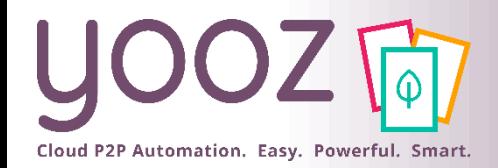

# Activation de la gestion des Achats dans Yooz

#### ■ Réglages > Paramètres > Préférences pour le traitement des documents > Commandes d'achats

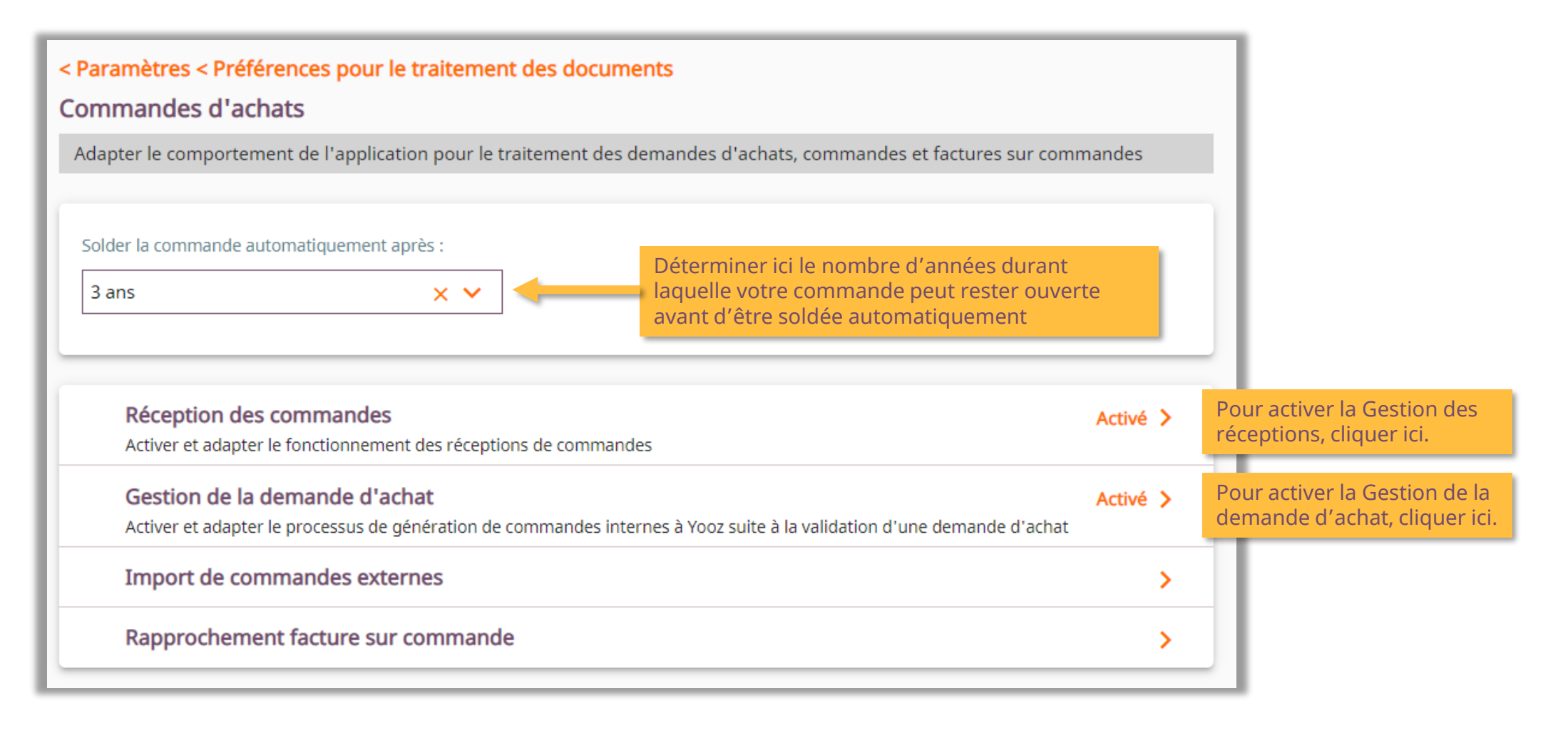

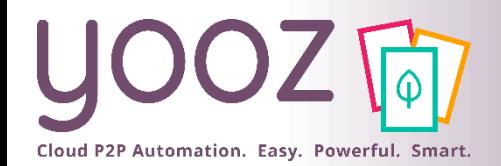

## Paramétrage de la Gestion de la Demande d'Achat

■ Personnaliser la création de la Demande d'Achat. Réglages > Paramètres > Préférences pour le traitement des documents > Commandes d'achats > Gestion de la demande d'achat

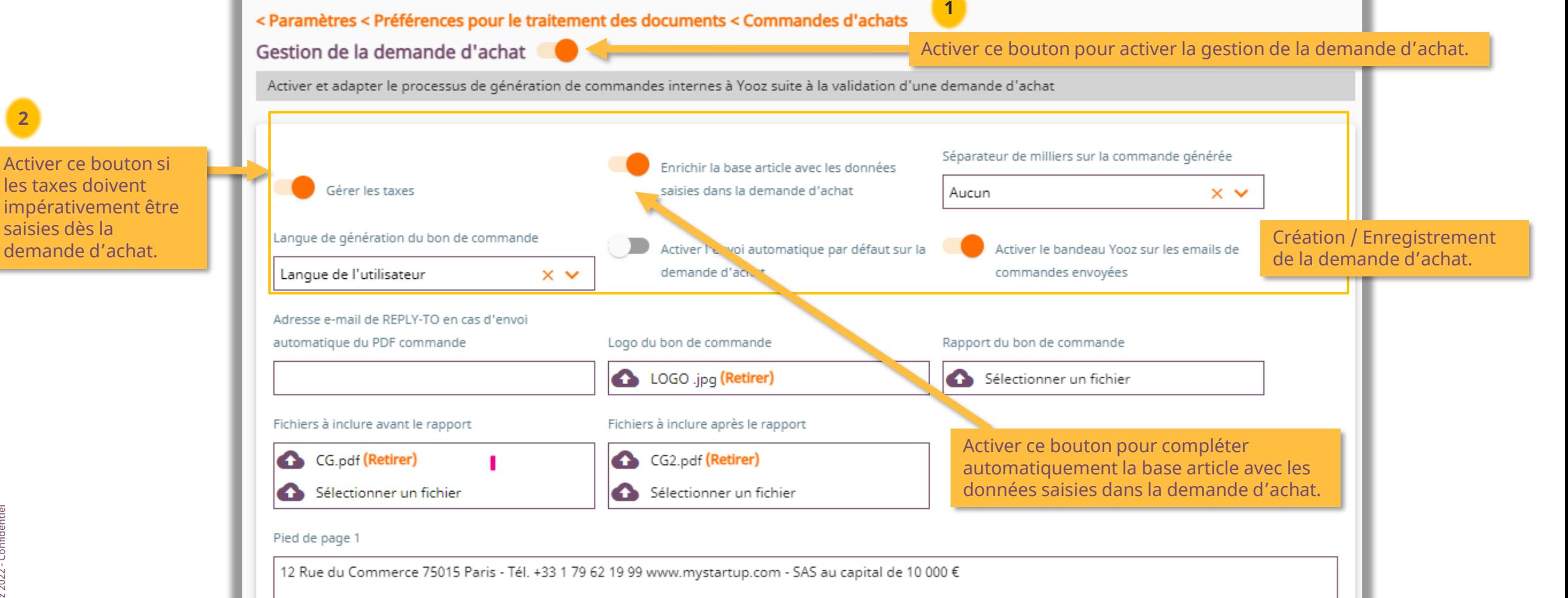

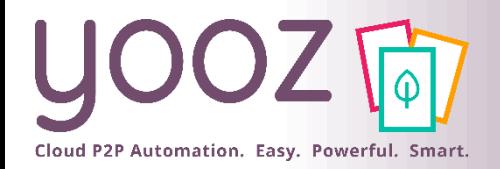

# Paramétrage du bon de commande (1/3)

#### ■ Personnaliser votre bon de commande

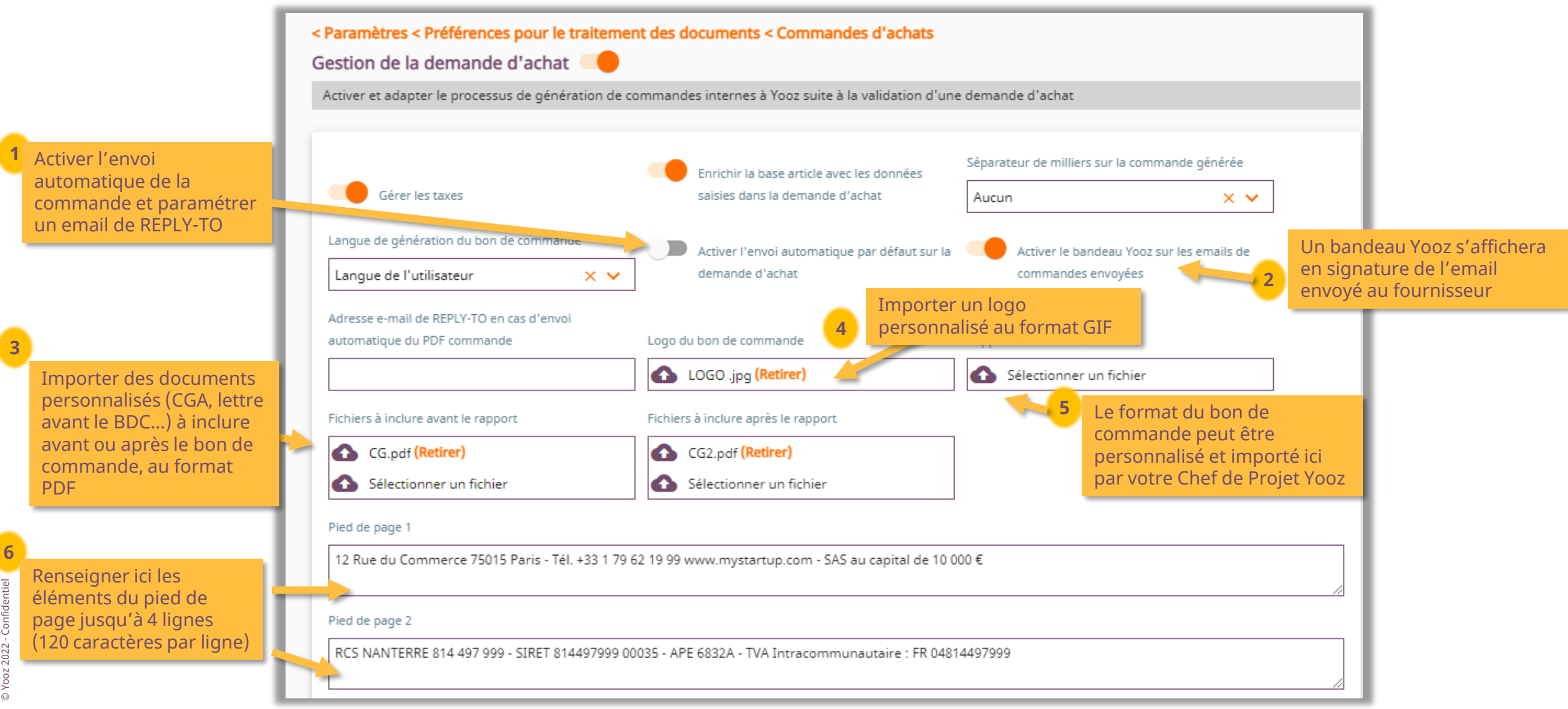

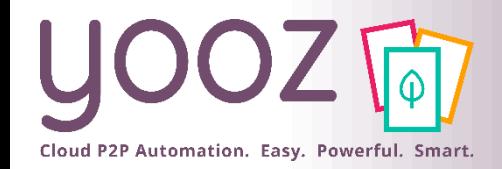

# Paramétrage du bon de commande (2/3)

#### ■ Exemple d'un bon de commande précédé et/ou suivi de vos documents personnalisés.

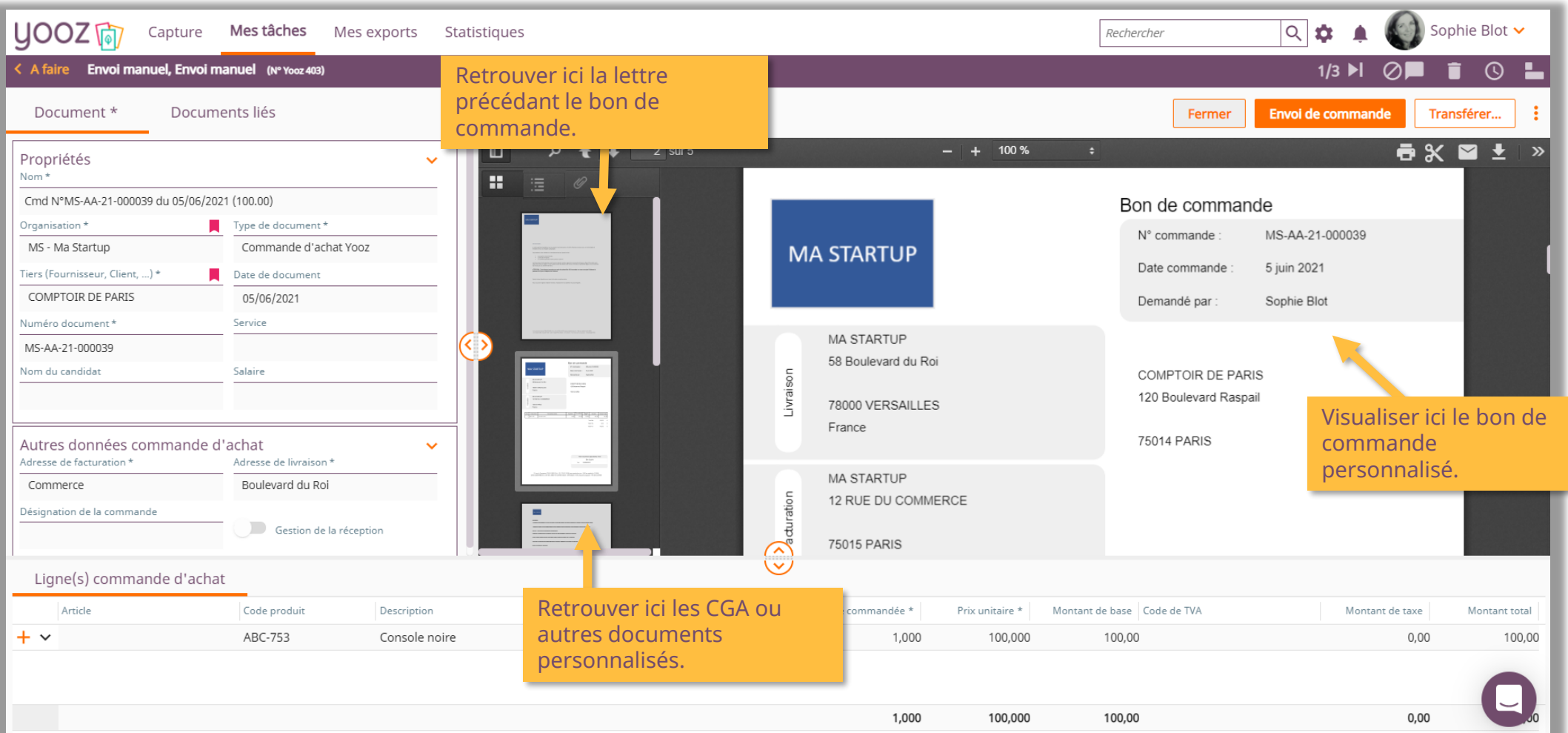

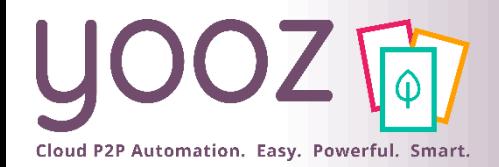

# Paramétrage du bon de commande (3/3)

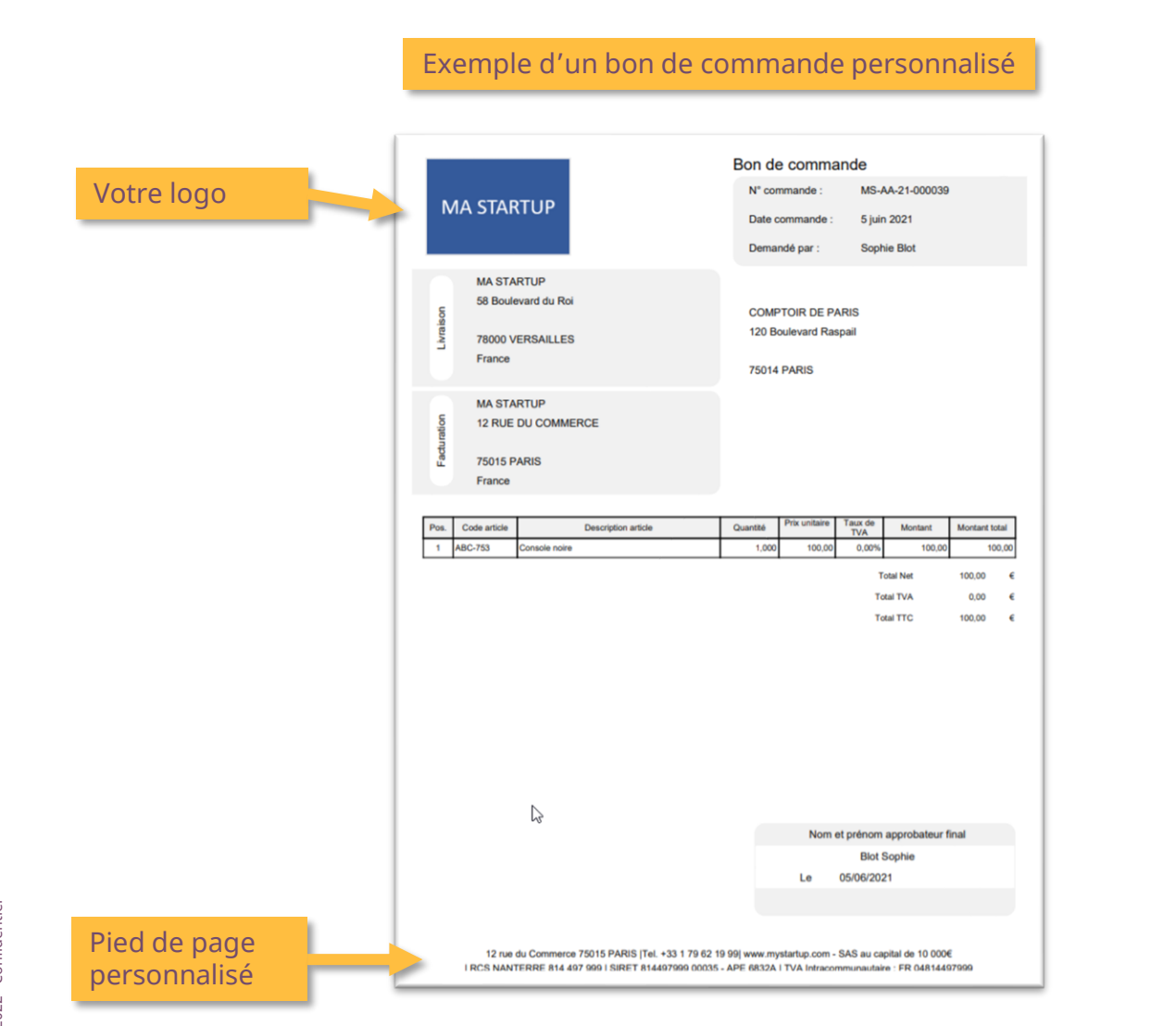

Exemple d'un bon de commande standard

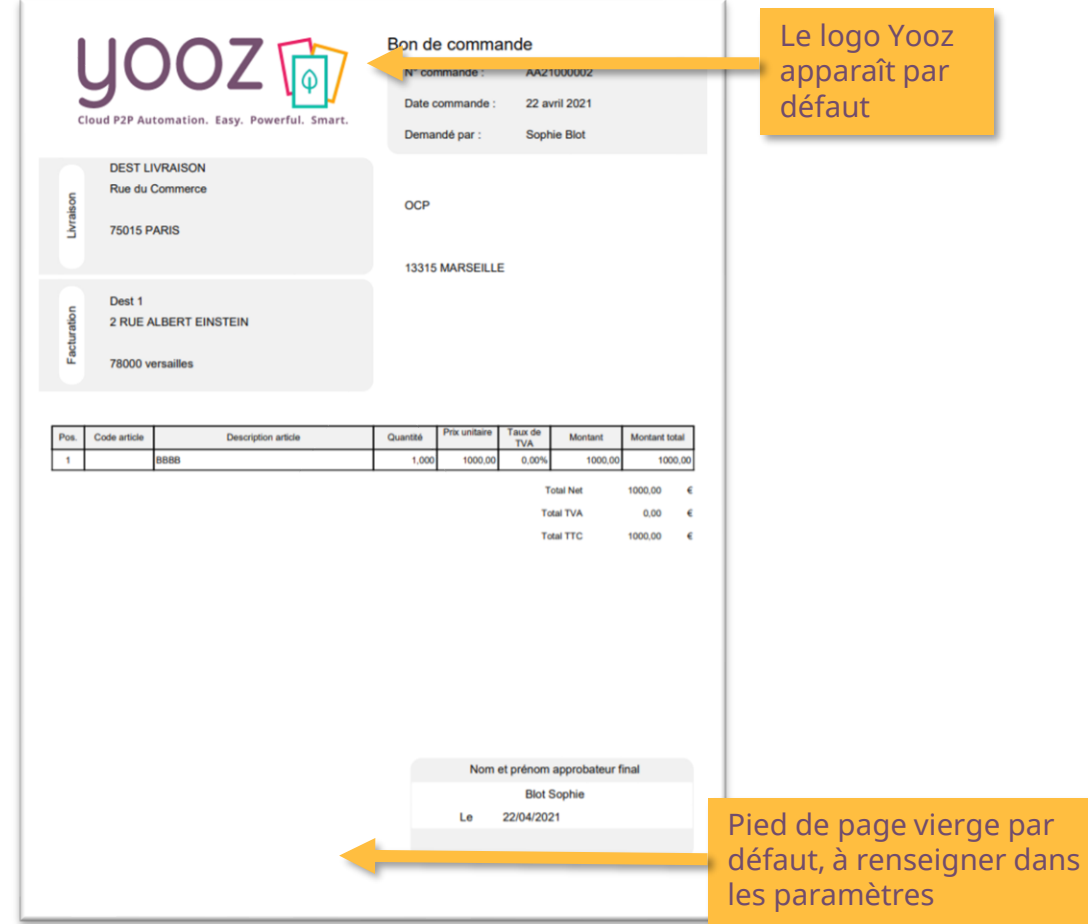

© Yooz 2022 - Confidentiel © Yooz 2022 - Confidentiel

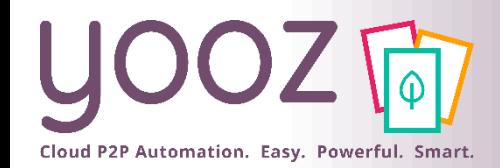

- Personnaliser votre numéro de commande, les éléments que vous paramétrez seront concaténés dans l'ordre suivant pour former le numéro de commande :
	- Réglages > Paramètres > Préférences pour le traitement des documents > Commandes d'achats > Gestion de la demande d'achat > Génération du numéro de commande
	- $\blacksquare$  du haut vers le bas
	- de la gauche vers la droite
	- séparés par le caractère de votre choix

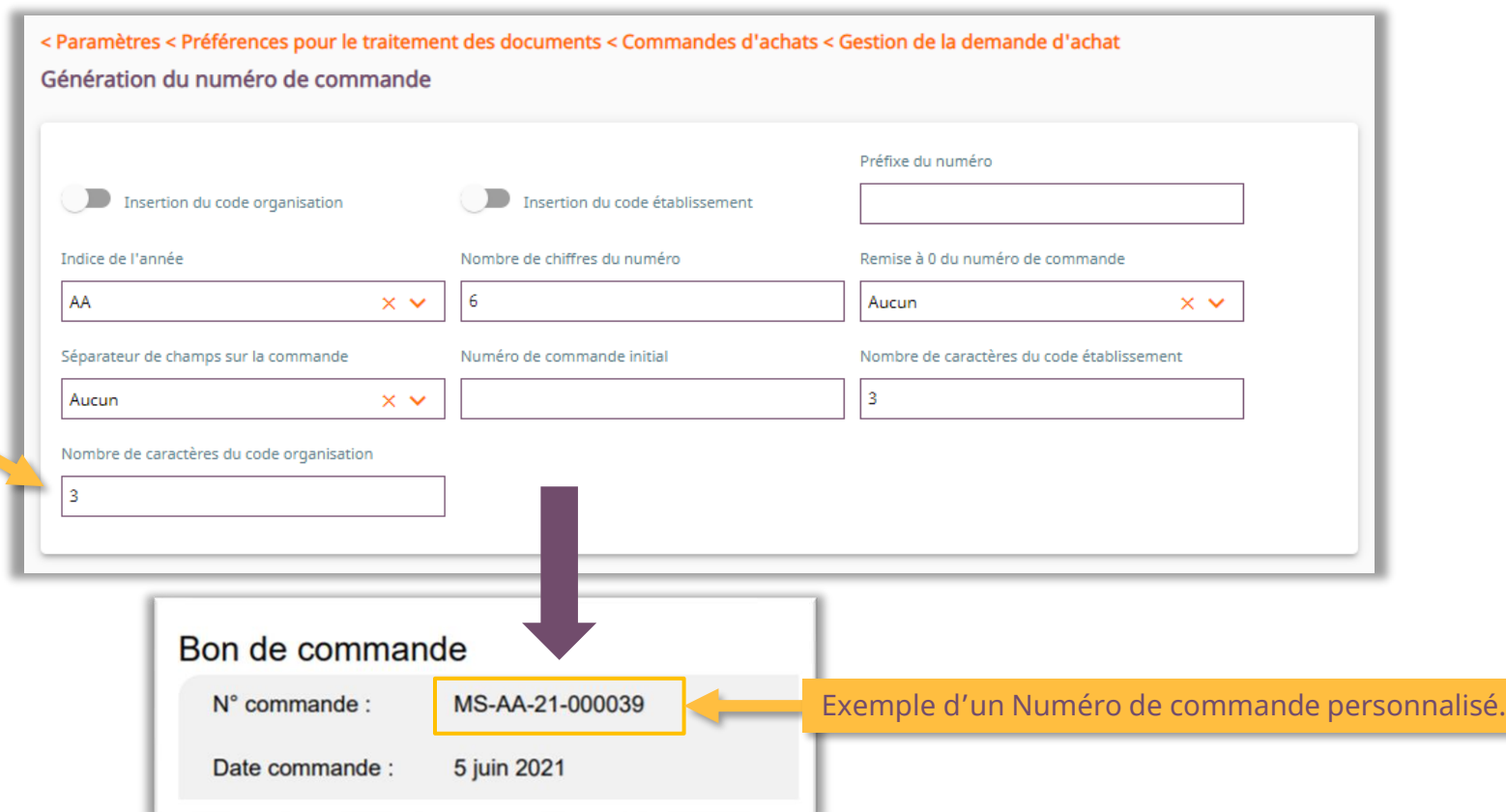

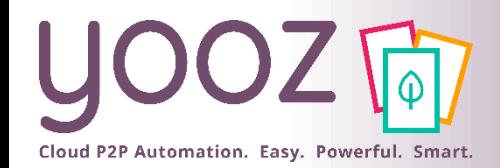

© Yooz 2022 - Confidentiel

# Activer la réception des commandes

#### ■ Activer la Réception des commandes

■ Aller dans Réglages > Paramètres > Préférences pour le traitement des documents > Commandes d'achats > Réception des commandes

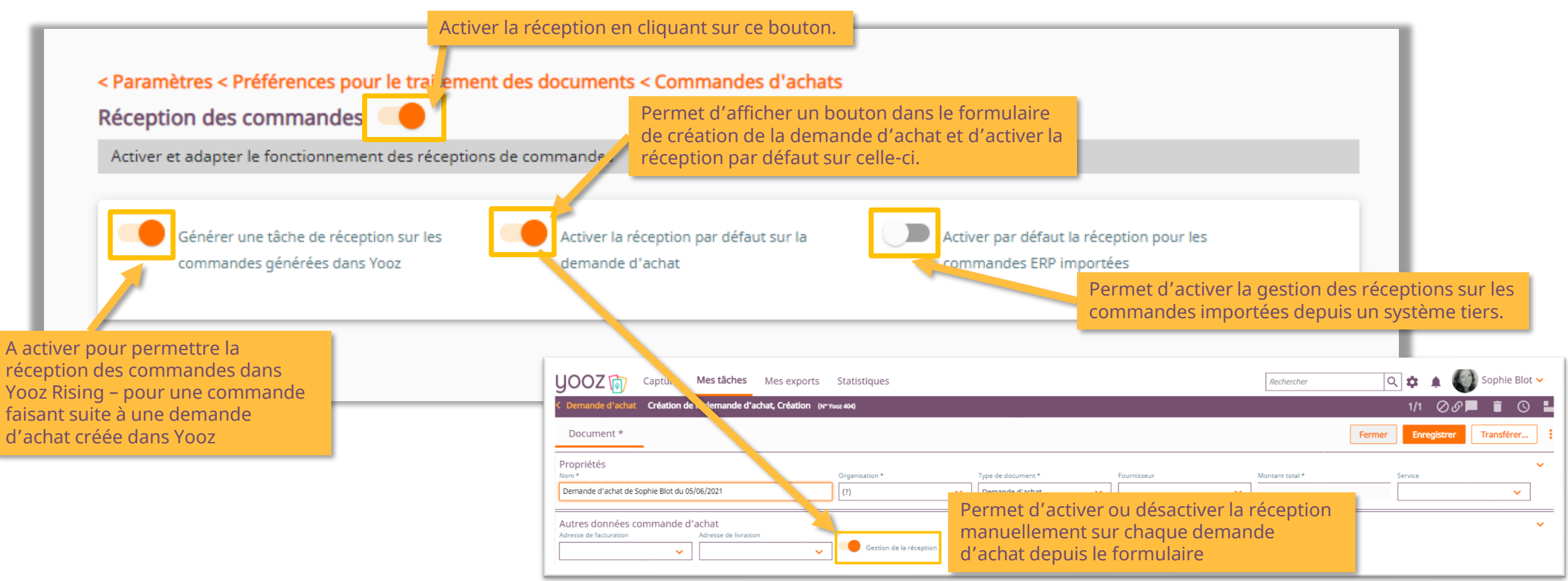

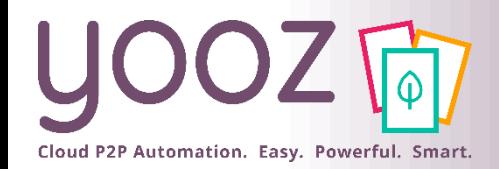

# Paramétrage de la Facture sur commande

#### ■ Paramétrage des écarts lors du Rapprochement facture sur commande

Si vous n'en renseignez qu'un, Yooz vous alertera lorsque celui-ci sera dépassé.

■ Réglages > Paramètres > Préférences pour le traitement des documents > Commandes d'achats > Rapprochement facture sur commande

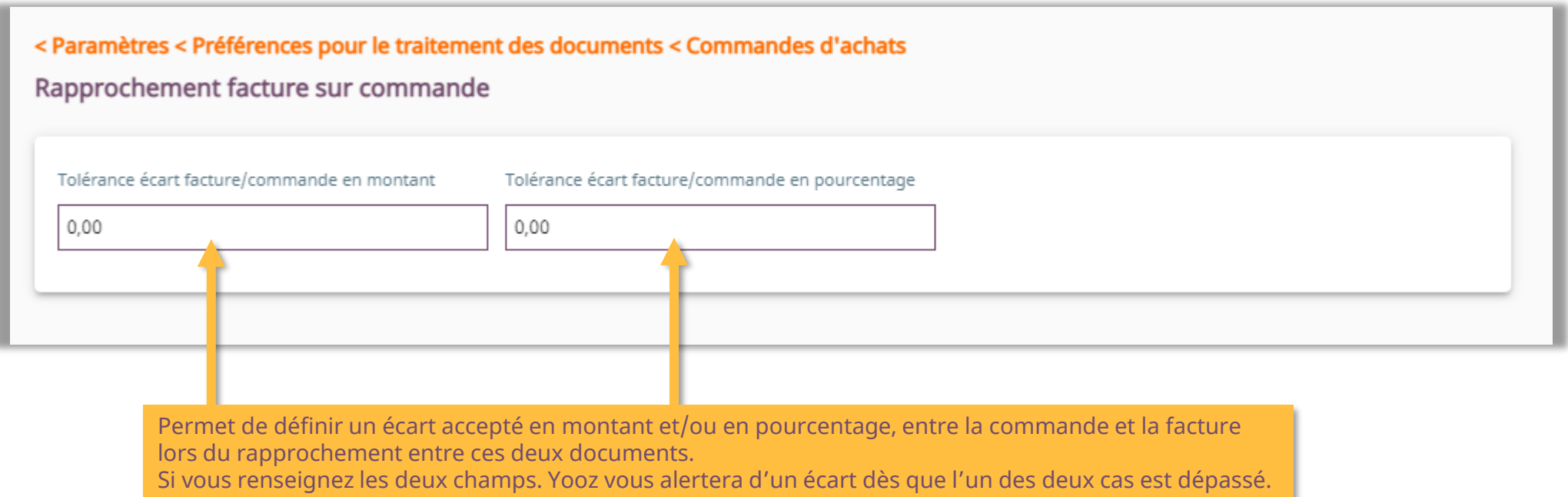

© Yooz 2022 - Confidentiel © Yooz 2022 - Confidentie

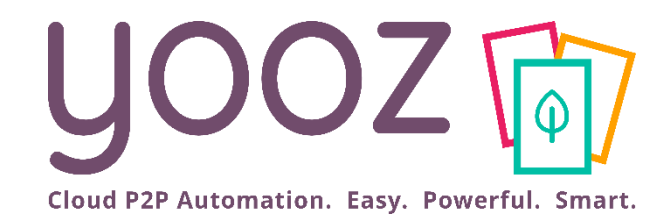

# Paramétrage des Utilisateurs dans le cadre de la gestion des Achats

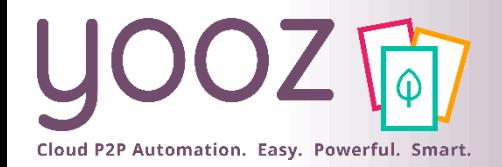

# Gestion des Rôles liés au processus d'achat

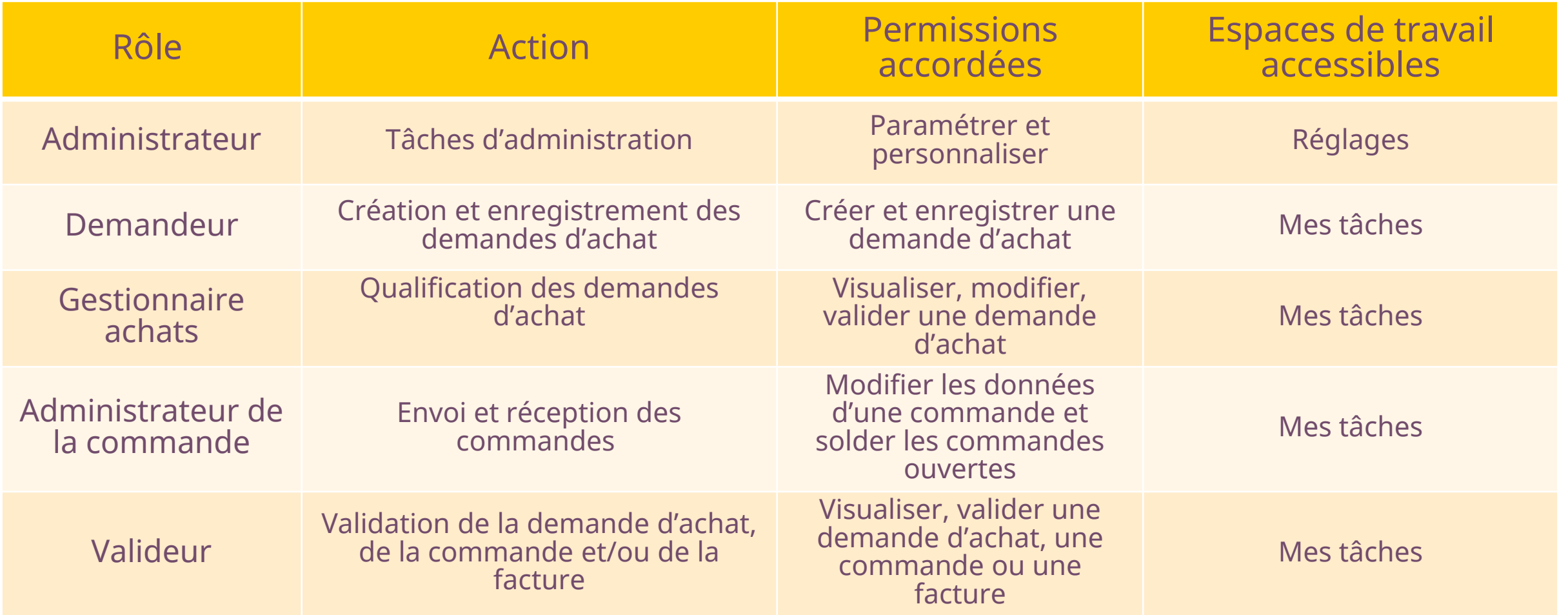

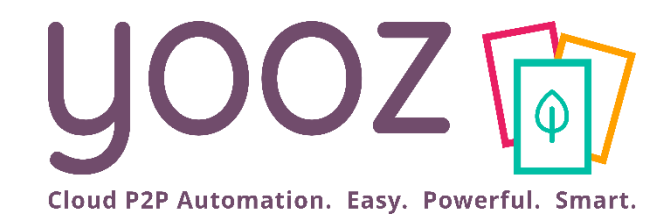

# Paramétrage des Référentiels dans le cadre de la gestion des Achats

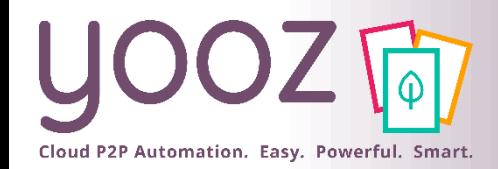

## Création des adresses de livraison et de facturation

#### ■ La création de vos adresses de livraison et de facturation est une étape obligatoire pour la Demande d'achat

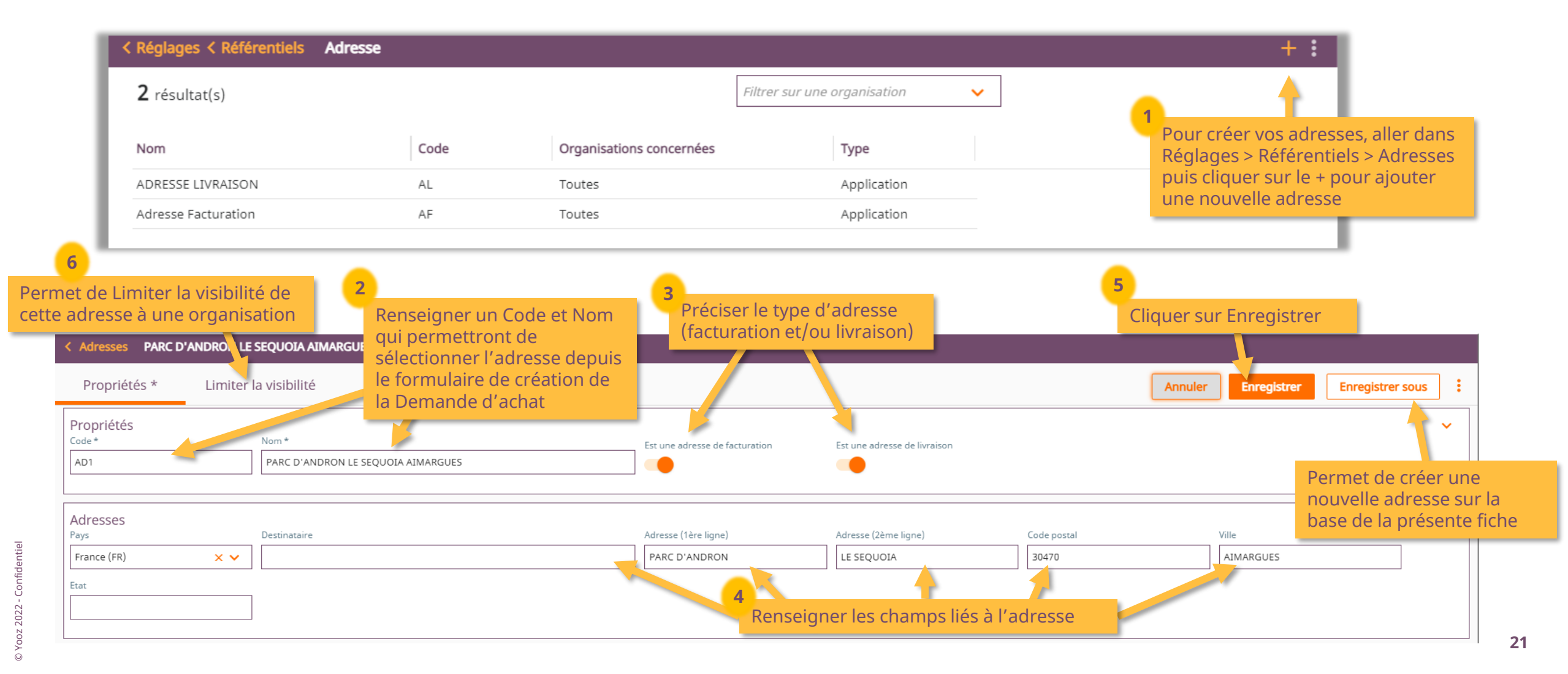

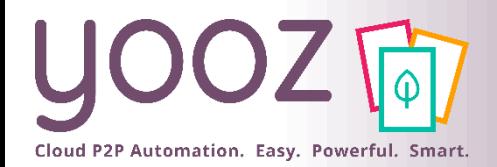

## Gestion de la base Article (1/2)

■ La création de la base Article n'est pas obligatoire mais elle permet de simplifier la saisie lors de la création d'une Demande d'achat.

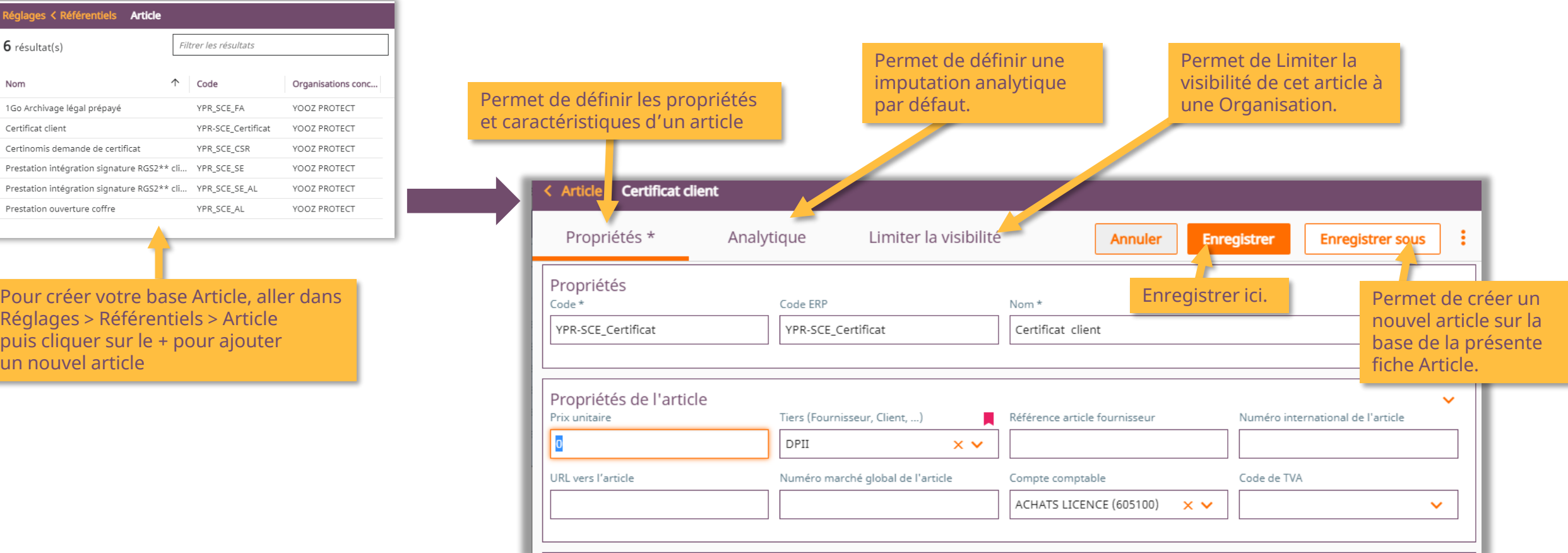

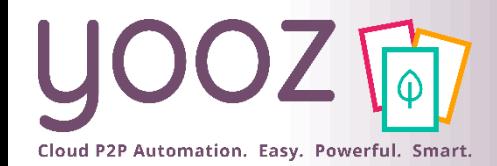

Permet de paramétrer des champs personnalisables

## Gestion de la base Article (2/2)

■ La création de la base Article n'est pas obligatoire mais elle permet de simplifier la saisie lors de la création d'une Demande d'achat

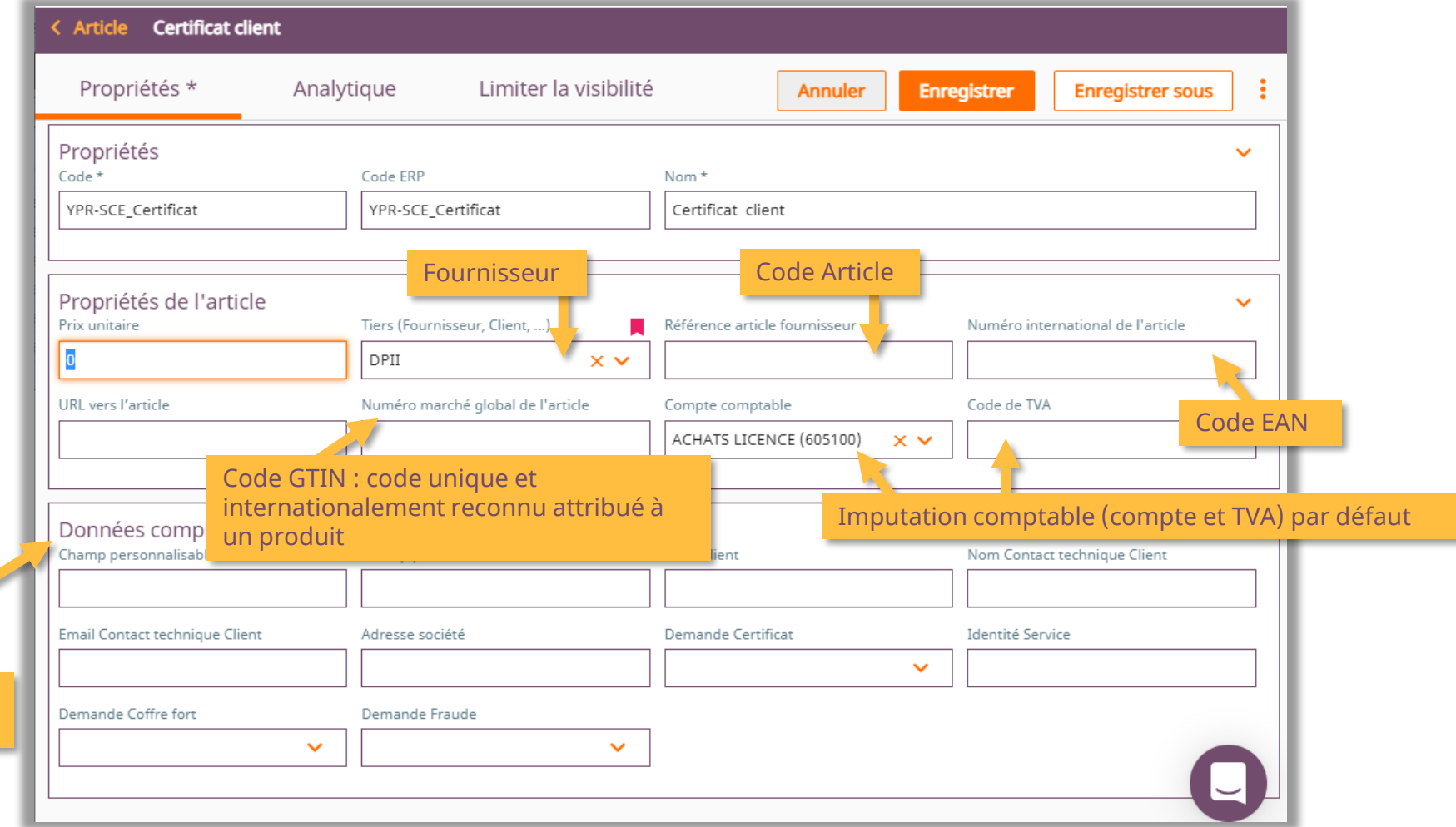

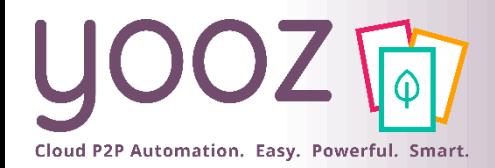

# Import de la base Article (1/2)

## ■ Il est possible d'importer une base Article à partir d'un fichier.

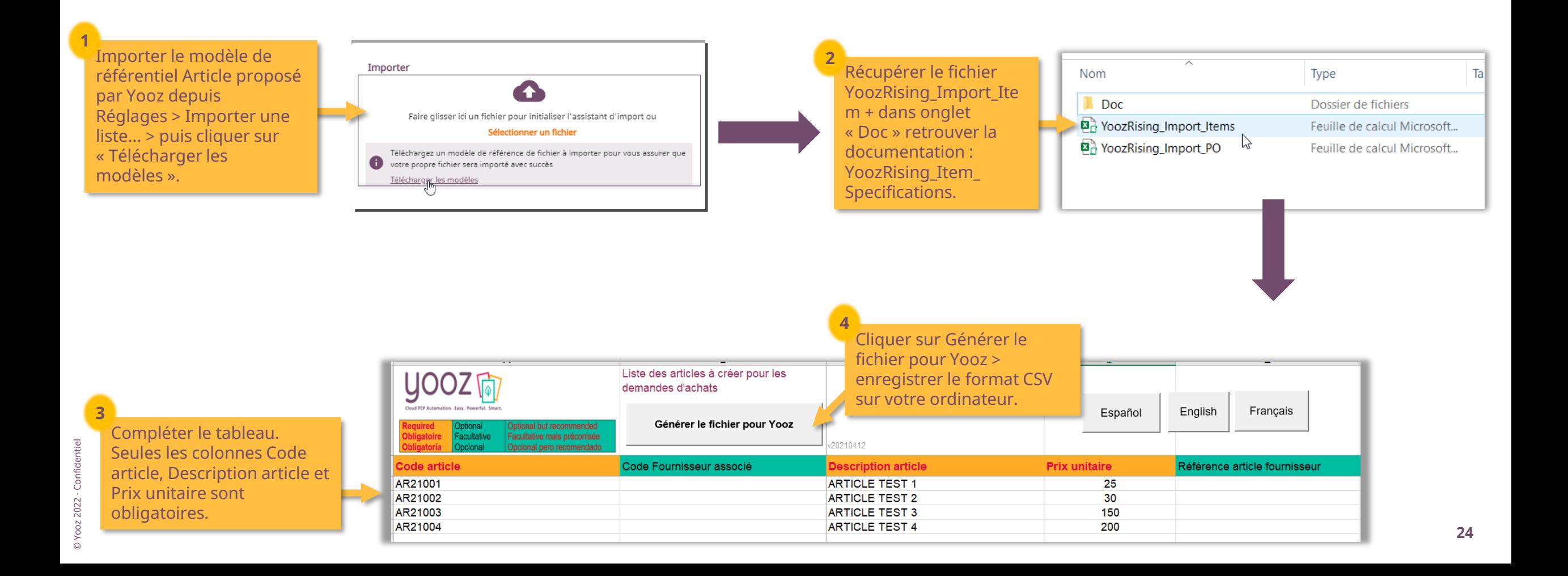

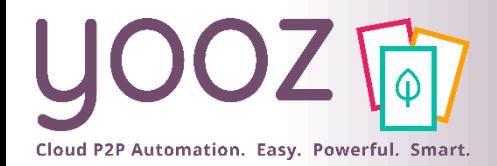

# Import de la base Article (2/2)

#### ■ Retrouver votre base Article dans Réglages > Référentiels > Article.

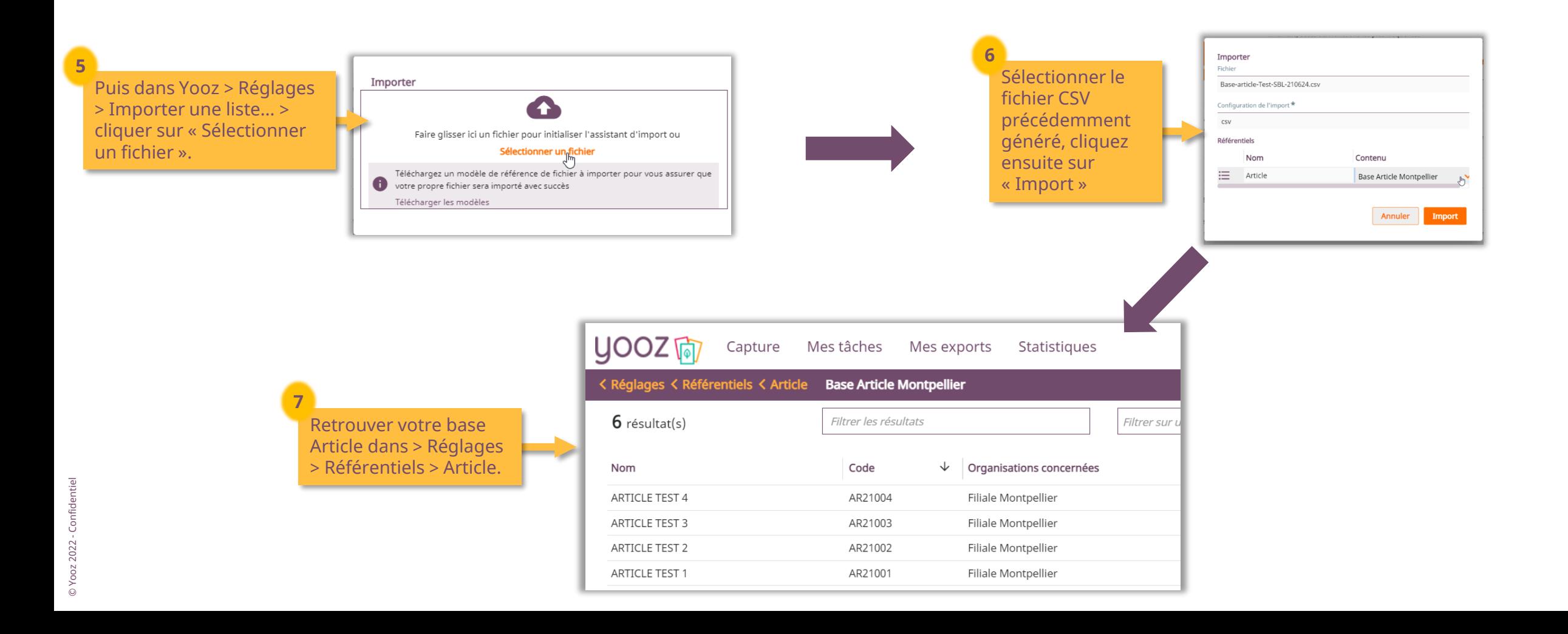

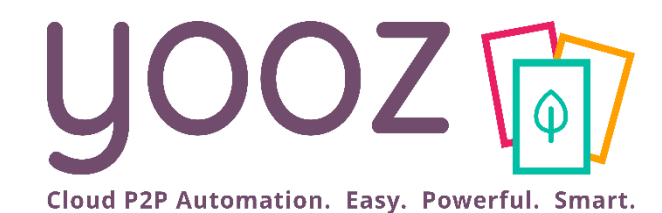

# Gestion des processus dans le cadre de la gestion des Achats

## Détail des processus Demande et Commande d'achat dans Yooz Rising

# Cloud P2P Automation. Easy. Powerful. Smart.

#### Demande d'achats

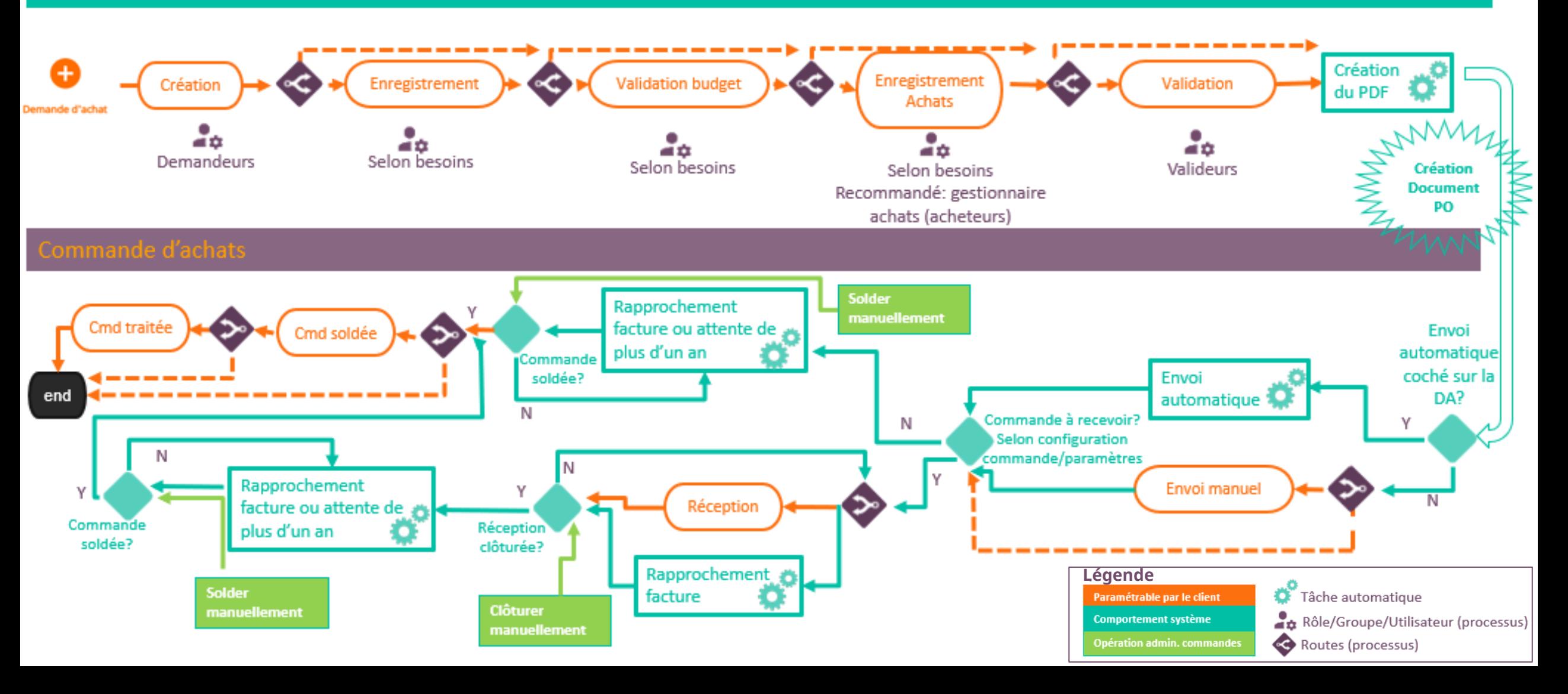

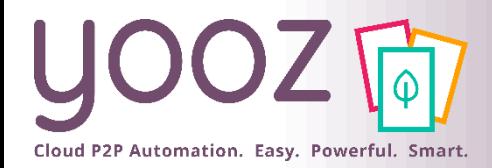

# Gestion des processus de la Demande d'achat

### ■ Jusqu'à 5 phases possibles pour gérer la Demande d'achat.

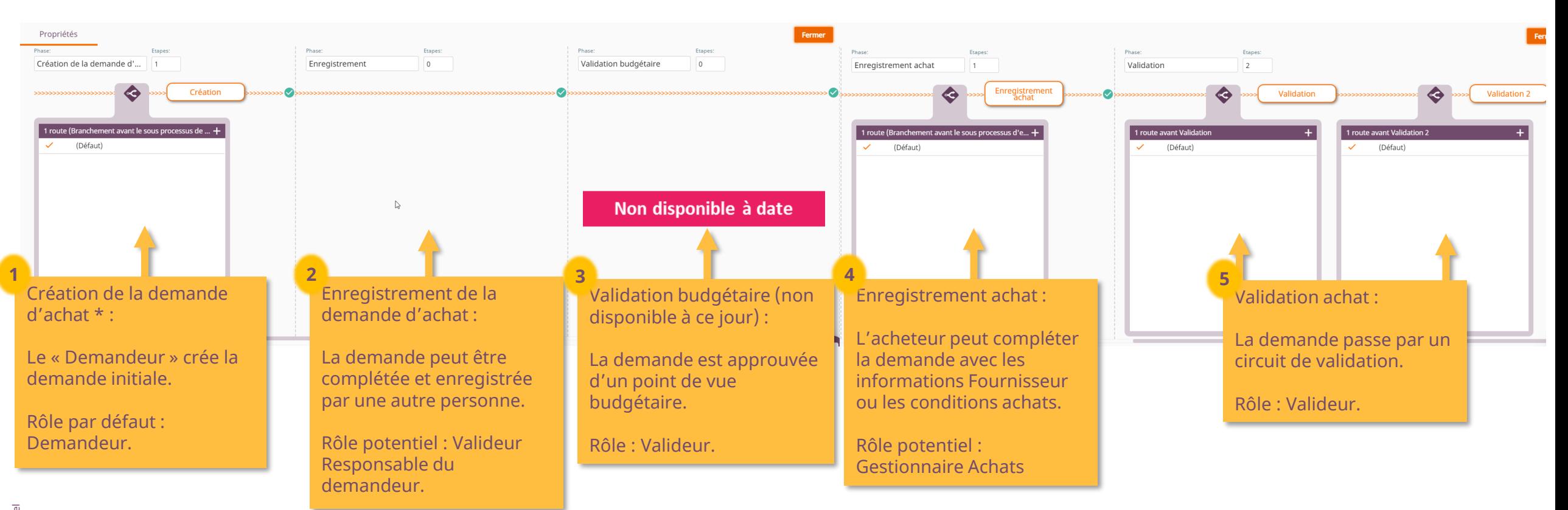

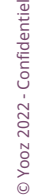

■ Seules les phases marquées avec une \* sont obligatoires. Chaque phase peut comporter jusqu'à 9 étapes. Les paramètres et l'administration des phases sont identiques au processus des factures d'achat (module 3).

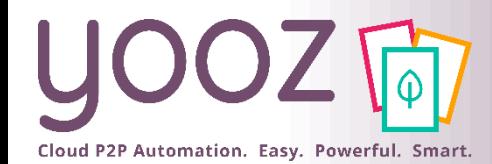

# Gestion des processus de la Commande d'achat

## ■ Jusqu'à 4 phases possibles pour gérer la Commande

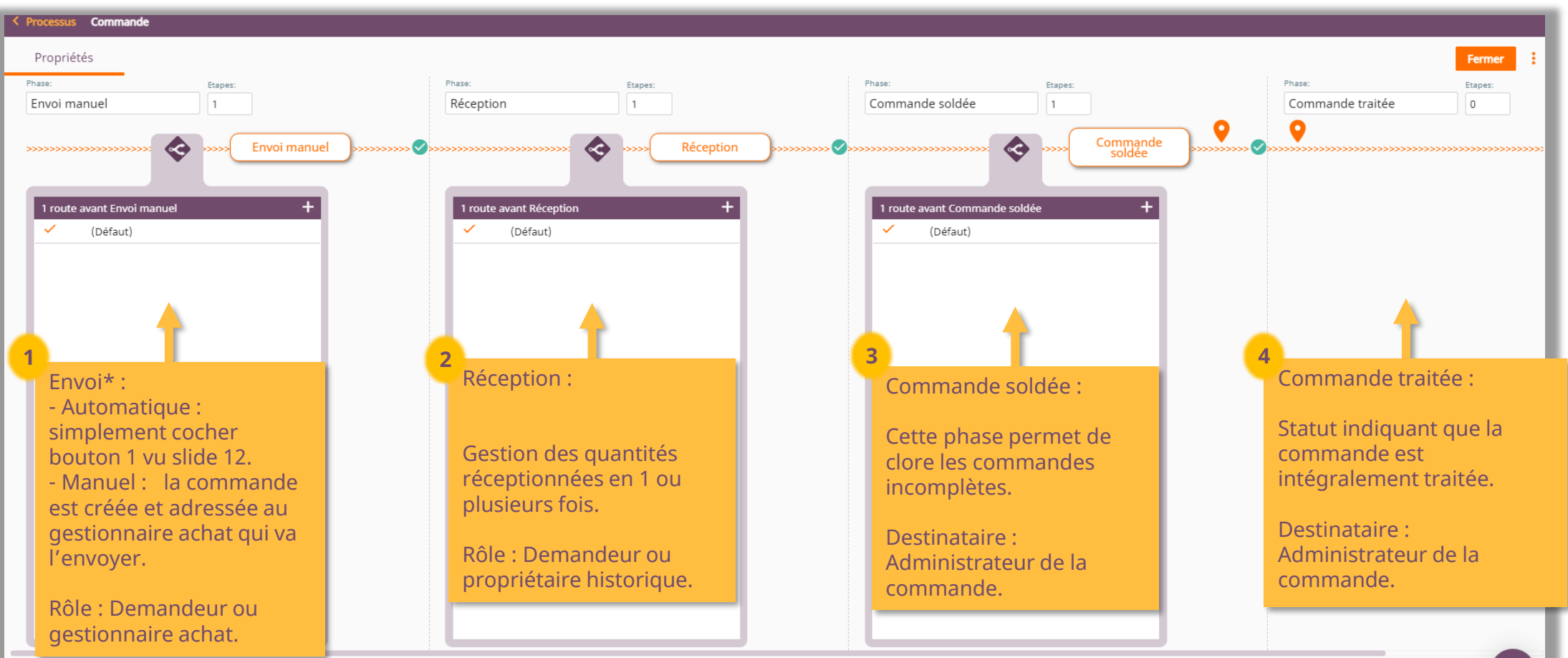

■ Seules les phases marquées avec une \* sont obligatoires. Chaque phase peut comporter jusqu'à 9 étapes. Les paramètres et l'administration des phases sont identiques au processus des factures d'achat (module 3).

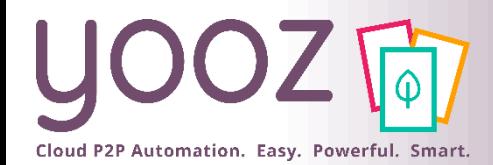

# Gestion des processus de la Commande d'achat

**30**

### ■ A paramétrer dans Réglages / Processus / Commande

■ Gestion des quantités réceptionnées en 1 ou plusieurs fois.

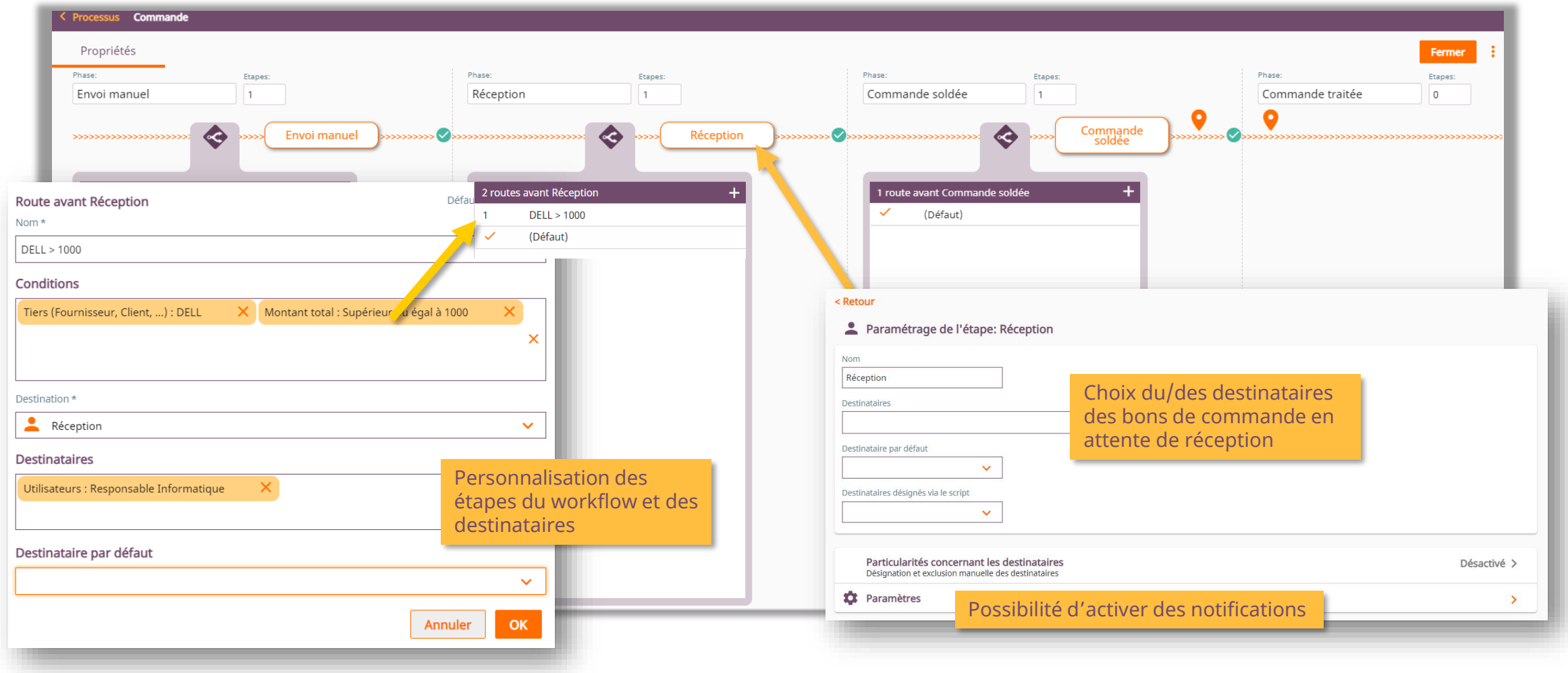

© Yooz 2022 - Confidentiel © Yooz 2022 - Confidentiel

## Détail des processus d'Import de commandes dans Yooz Rising

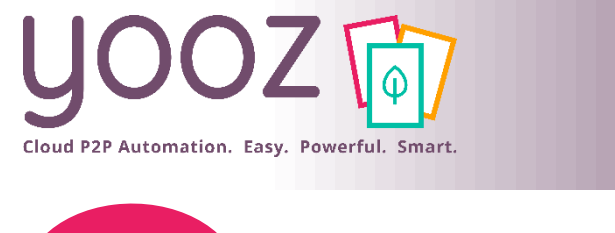

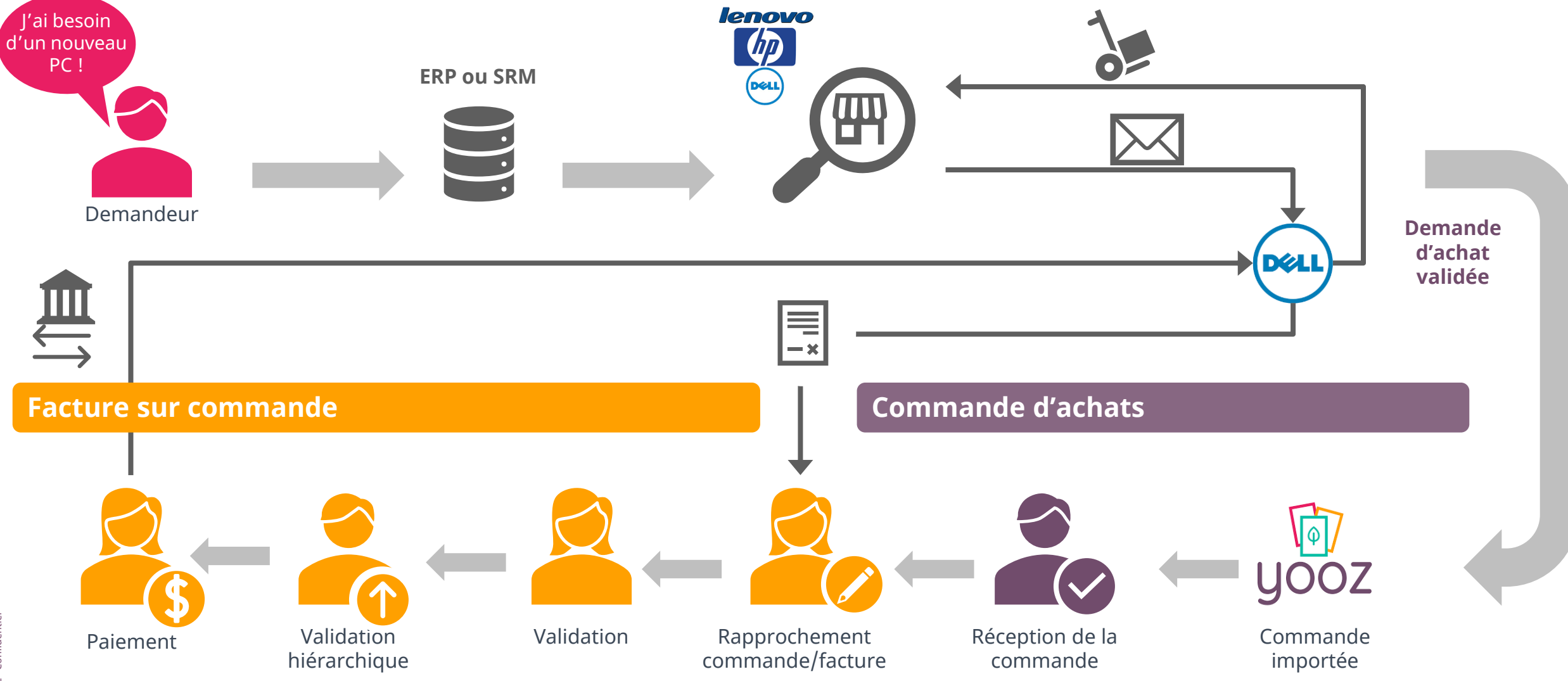

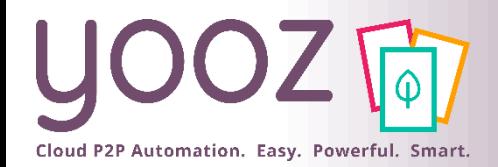

## Import de commandes

#### ■ Il est possible d'importer des commandes à partir d'un fichier.

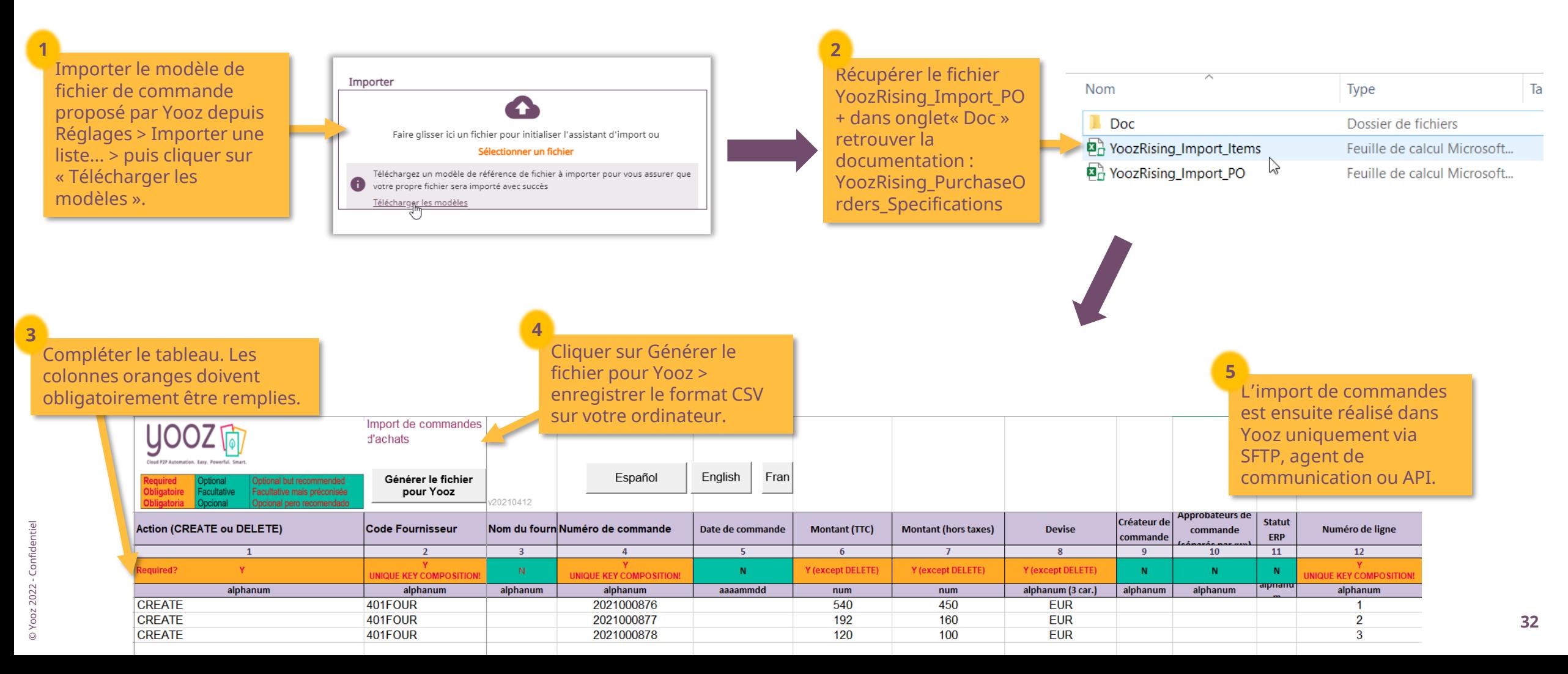

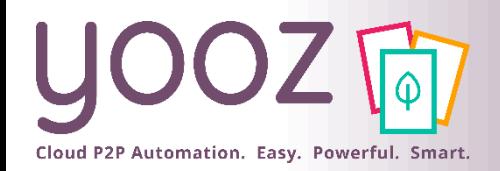

## Détail des processus Facture sur commande d'achat dans Yooz Rising

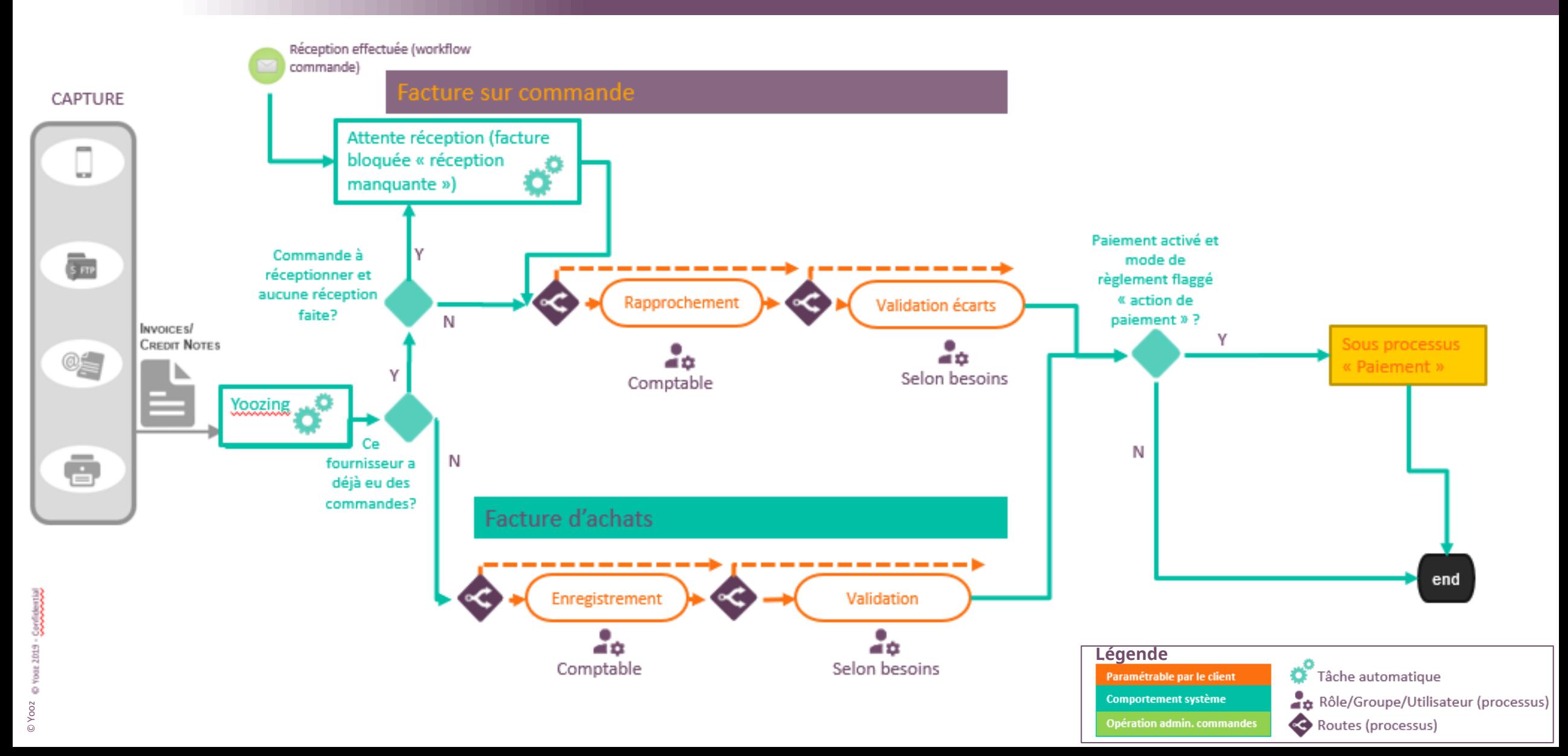

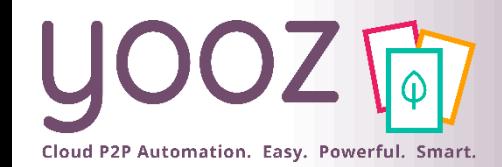

## Gestion des processus de la Facture sur commande

## ■ Jusqu'à 4 phases possibles pour la Facture sur commande

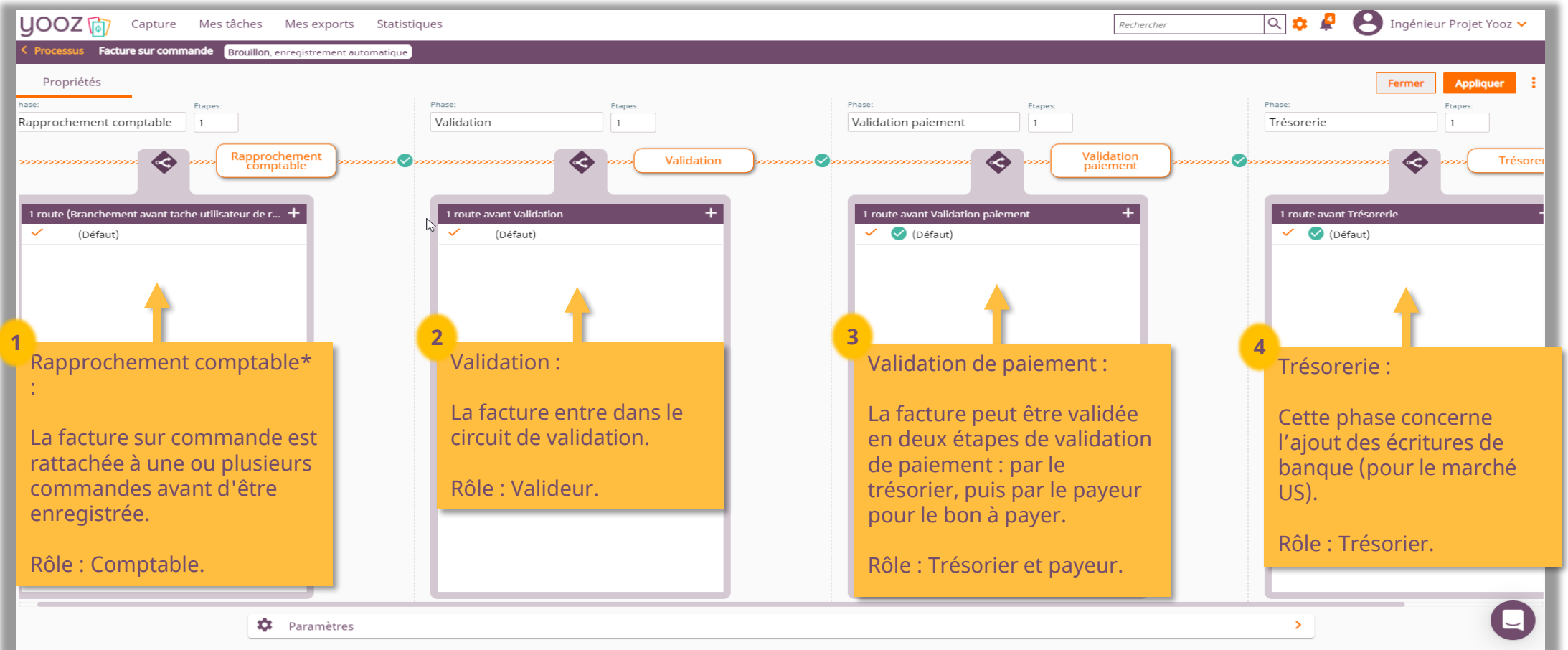

■ Seules les phases marquées avec \* sont obligatoires. Chaque phase peut comporter jusqu'à 9 étapes. Les paramètres s et l'administration des phases sont identiques au processus des factures d'achat (module 3). **<sup>34</sup>** Cloud P2P Automation. Easy. Powerful. Smart.

## Espace de formation YoozUniversity *https://www.getyooz.com/fr/yooz-university-business*

**Je m'inscris le**<br>Q5/Q9

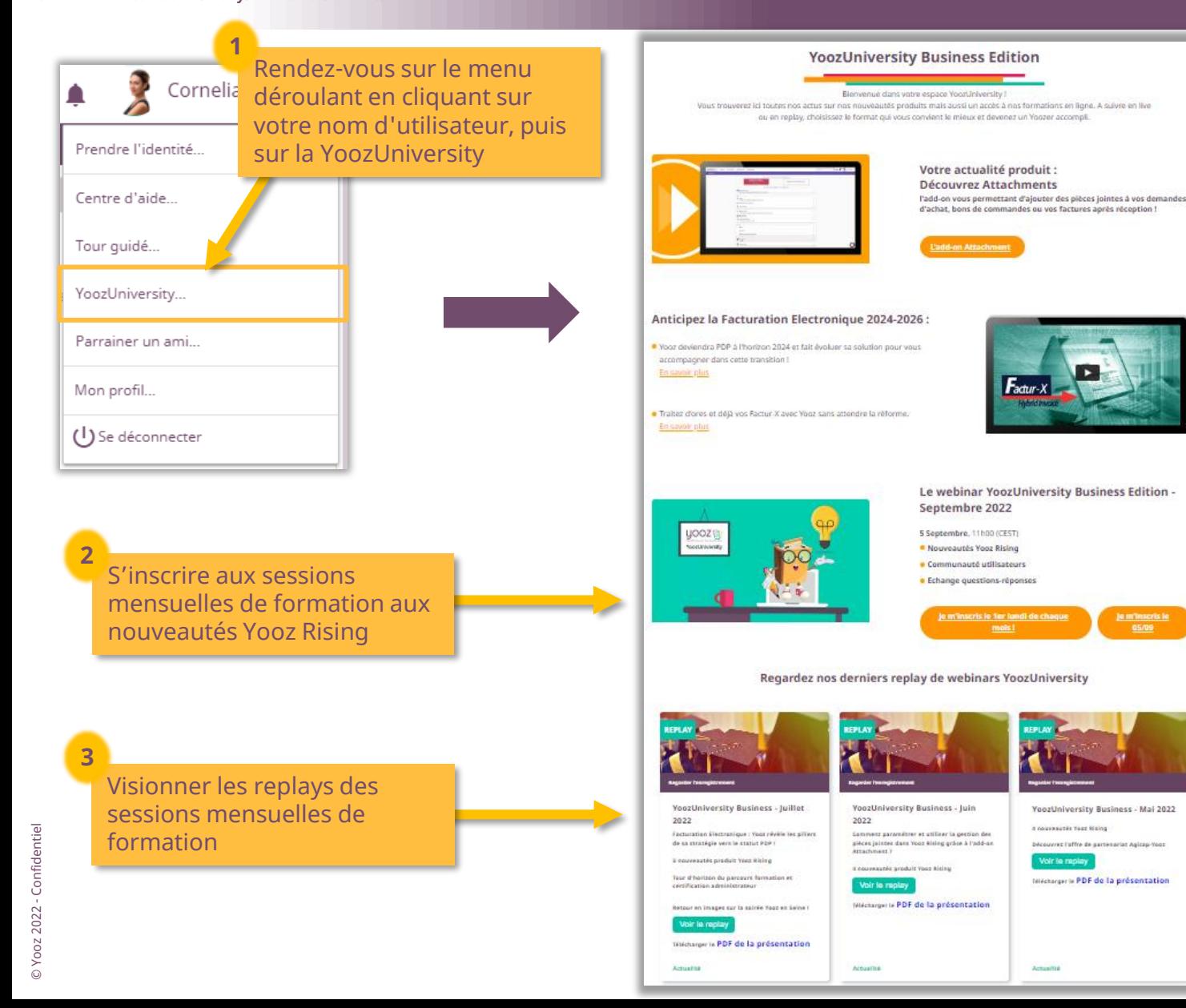

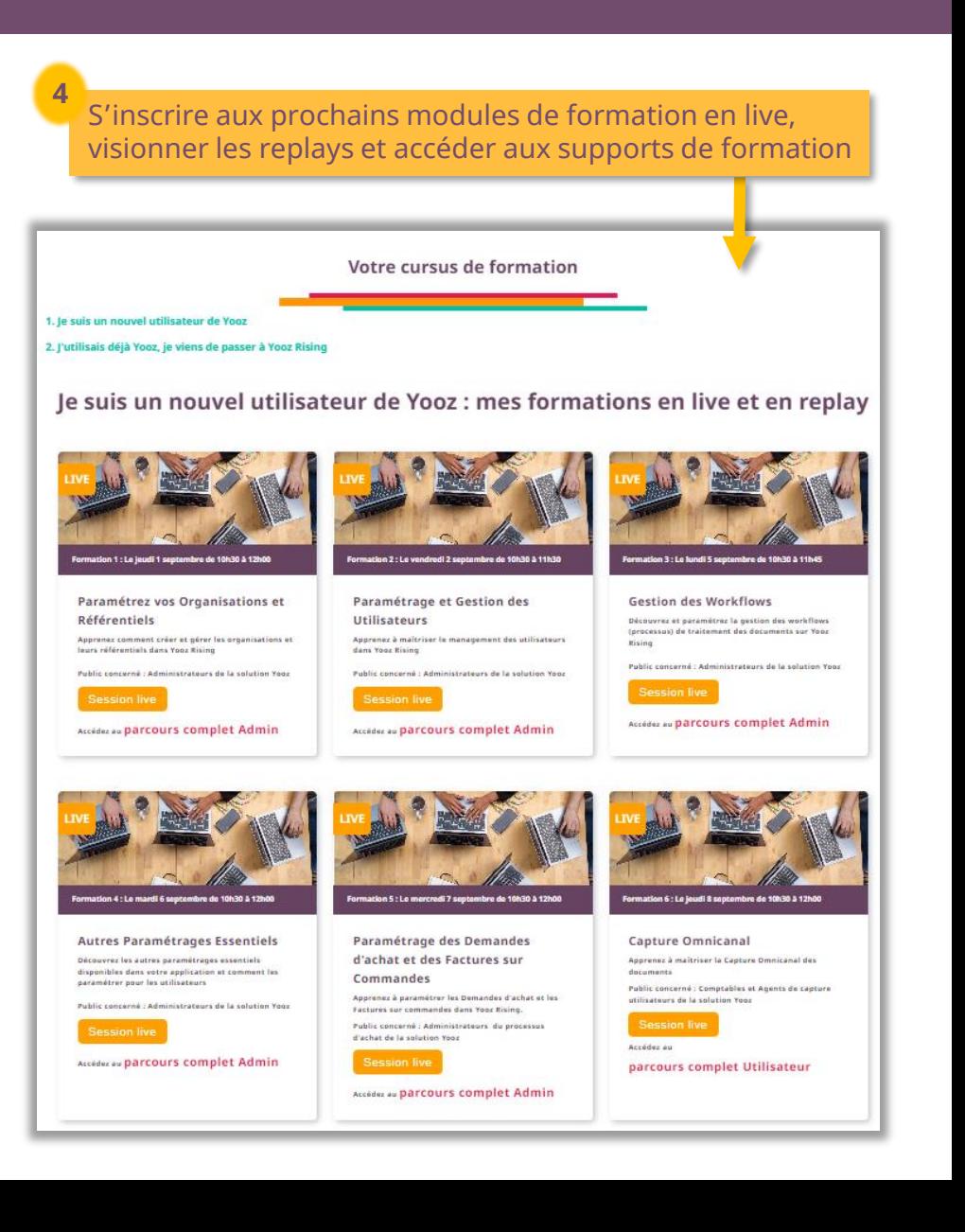

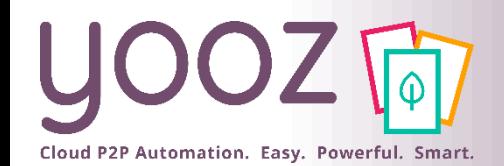

# Parrainez vos amis et utilisez gratuitement Yooz !

- Recommandez Yooz à votre réseau professionnel, qu'il s'agisse de partenaires ou simples connaissances, en France ou bien à l'étranger, et utilisez gratuitement Yooz !
	- Pour vous :
		- Pour chaque nouveau filleul, vous économisez l'équivalent de **1 mois de son abonnement**
	- Pour votre filleul :
		- ◼ Faites-lui profiter de son **1 er mois d'abonnement offert**
	- Comment ?:
		- Depuis la page login du site internet et de Yooz Rising
		- Depuis votre espace [YoozUniversity](https://www.getyooz.com/fr/yooz-university-business) et la newsletter trimestrielle

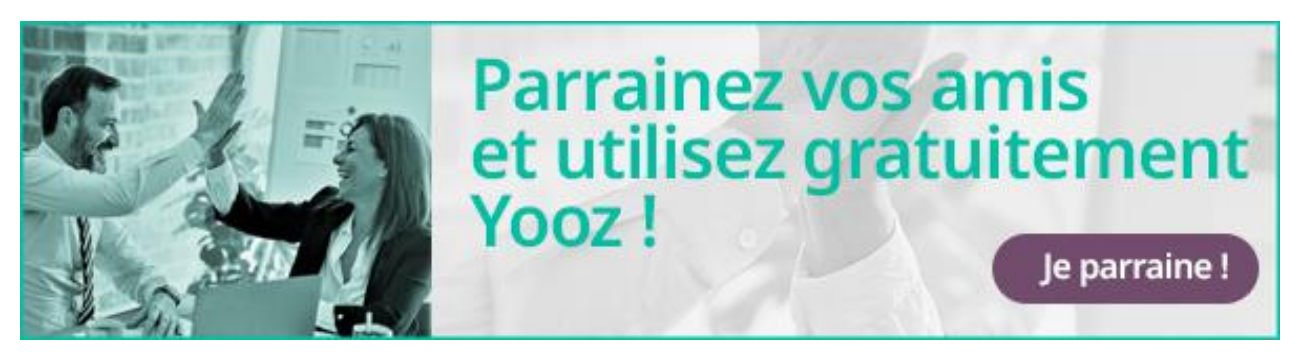

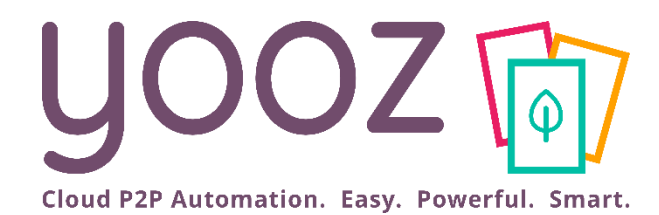

# Questions / Réponses

Donnez-nous votre retour sur la formation en répondant au questionnaire que vous recevrez par mail !